Bankowość Korporacyjna i Inwestycyjna

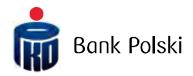

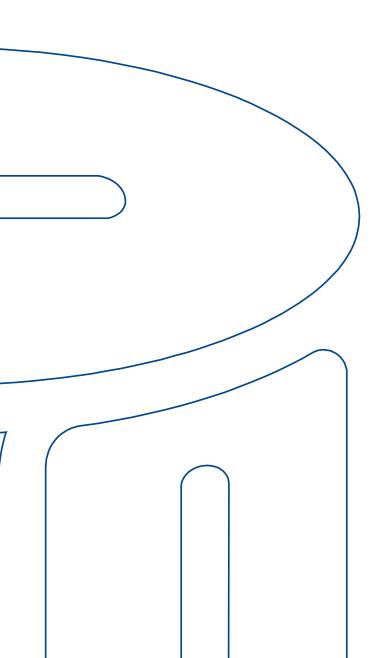

iPKO biznes -ADMINISTRATOR MANUAL

# Table of contents

| Glossary                                                           | 4  |
|--------------------------------------------------------------------|----|
| General assumptions                                                | 5  |
| Log-in                                                             | 6  |
| First login                                                        | 6  |
| Next login                                                         | 11 |
| Safe login:                                                        | 17 |
| Managing defined formats                                           | 18 |
| Define format - fields common to all templates                     | 20 |
| Defining a file structure                                          | 21 |
| Defining format - fields specific to foreign transfer              | 21 |
| Support to MS Excel format files                                   | 23 |
| Access configuration                                               | 23 |
| Context parameters                                                 | 24 |
| Waiting for funds                                                  | 25 |
| Verification of duplicates (imported files)                        | 25 |
| The lock on modification of operations from a file                 |    |
| Verification of checksums                                          |    |
| Length of session                                                  | 27 |
| Language version                                                   |    |
| Sorting accounts                                                   |    |
| Default account type                                               |    |
| Create signature classes                                           |    |
| Create authorization schemes for accounts                          |    |
| Creation of schemes for authorizations to services                 | 37 |
| Creation of transaction signing schemes                            |    |
| Assignment of signature classes to Users                           |    |
| Group assignment of signature classes to Users                     |    |
| Single assignment of signature classes to the User                 |    |
| Assigning scheme of authorizations to services to Users            |    |
| Group assignment of scheme of authorizations to services to Users  |    |
| Single assignment of authorization scheme to a service to the User |    |
| Assignment of a scheme of signing transactions to accounts         |    |
| Group assignment of transaction signatures scheme to accounts      | 42 |
| Single assignment of the transaction signing scheme to the account | 43 |
| Assignment of the scheme of signing the transactions to Users      |    |
| Group assignment of the scheme of authorizations to accounts       |    |
| Single assignment of the authorization scheme                      |    |
| Assignment of a transaction signing scheme to the services         |    |
| Single assignment of transaction signing scheme to services        |    |
| Group assignment of transaction signing scheme to services         |    |
| Assignment of names to accounts                                    |    |
| Grouped accounts                                                   |    |
| Creating account groups                                            |    |
| Assignment of accounts to groups                                   |    |
| Assignment of accounts to groups for Liquidity Management          |    |
| Liquidity management                                               |    |
| Access management                                                  |    |
| Access management within a specified time frame                    |    |
| Data Import Wizard                                                 |    |
| Basic information                                                  |    |
|                                                                    |    |

 Hotline (Monday to Friday 8:00 am -18:00 pm): CZ 800 022 676 option 1, PL +48 61 855 94 94, local charges shall apply.

 Version 1
 Page 2/76

| Transactional limits                                                                                                    |
|----------------------------------------------------------------------------------------------------|
| Transactional limits activation                                                                                                    |
| Change of user limits                                                                                                    |
| User limits details                                                                                                    |
| Transactional limits       62         Transactional limits activation       62         Change of user limits       63         User limits details       65         Drawn on limit       65         Whitelists counterparties       66         Creation of whitelist       66         Assignment of created whitelist to accounts       69         Compilation of whitelisted accounts       71         Whitelist removal       72 |
| Whitelists counterparties                                                                                                    |
| Creation of whitelist                                                                                                    |
| Assignment of created whitelist to accounts                                                                                                    |
| Compilation of whitelisted accounts71                                                                                                    |
| Whitelist removal72                                                                                                    |
| Parameterization of iPKO biznes by the Bank74                                                                                                    |
| Parameterization of iPKO biznes by the Bank                                                                                                    |
| Web browser and passwords74                                                                                                    |
| Secure login (website address and certificate)74                                                                                                    |
| Anti-virus and mail security74                                                                                                    |
| Firewall protection75                                                                                                    |
| Mail security75                                                                                                    |
| Firewall protection                                                                                                    |
| Support for iPKO biznes Users                                                                                                    |

## Glossary

Client – an entity that has entered into an agreement with the Bank for the use of electronic banking services. User – a proxy authorized to use electronic banking services, that is to say, the person indicated by the Account Holder, authorized to access and use the accounts in the configuration specified by the Account Holder.

Administrator – A User acting on behalf of the Account Holder managing User Rights assigned by the Account Holder, or in the case of entrusting PKO Bank Polski SA with the function of parameterization of User rights indicated by the Account Holder - User indicated by the Account Holder having access to the view of the context data,

Context - a set of accounts and a User list entitled to use those accounts in iPKO biznes.

Dictionary data – administrator-configured data that defines relationships in the iPKO biznes system, that is to say, signature classes, account authorization schemes, service authorization schemes, transaction signing schemes.

Scheme of authorization for accounts / services – scheme with a list of authorizations defined in the system (to accounts, to services). An administrator can create his own authorization schemes or use the default authorization schemes on the site: full access, create, sign, view.

Signature class – based on signature classes a signature scheme is built. By default, there are four signature classes on the site: Director, Manager, Accountant, President. You can also create your own signature class. Signature classes are assigned to Users / administrators.

**Transaction signing scheme** – a scheme that defines the types of Users that can authorize transactions in the account to which the transaction signature scheme is assigned, their relationships and maximum amount of authorization.

## General assumptions

Premises for using iPKO biznes banking:

- · Signing a current / auxiliary agreement.
- · Signing the form "Application for iPKO biznes".
- · Signing "Identification Cards" by Users who have not used the Bank's services so far..
- · Receiving authentication tools and signing "Tool collection receipt".
- · Memorizing the User ID,
- Configuration of access by the person indicated by the Account Holder as the Administrator (without configuration of the system Users will not have access to the accounts after logging in). At the request of the Account Holder, the Bank may take over the administration of User rights and parameters of the iPKO biznes system, The first parameterisation of the system. Taking over the parameterization by the Bank requires submitting the appropriate form at the Bank.

The account holder must indicate at least one User who will have Administrator rights in the iPKO biznes system. In the case of access configuration and rights management by the Bank, the Administrator for the company will only have access to information about context data. The Administrator's tasks include:

- $\cdot$  (optional there are default ones) Create signature classes.
- $\cdot$  (optional there are default ones) Create specific authorization schemes.
- · Create specific Service Scheme authorizations.
- · Create transaction signing schemes.
- · Assign Signature Classes and authorization Schemes to Users,
- · Assign transaction signatures schemes to accounts and authorization schemes to Users,
- · Assign transaction signing schemes to the Services.
- $\cdot$  (optional) activation of the waiting service,
- $\cdot$  (optional) naming accounts and sorting settings,
- · (optional) Parameterization of iPKO biznes access restriction, if required.

Execution of all activities described above will allow other Users to use the iPKO biznes system. To start the Administrator configuration log in to the iPKO biznes.

# Log-in

## First login

Key in https://www.ipkobinzes.cz adress to your browser to enjoy the iPKO biznes service.

User ID text field- key in the number given by the Bank worker and then press Next.

| PKO biznes                                                                                                    |                                                                                         |                                                                                                 | E                                                                       |
|----------------------------------------------------------------------------------------------------|-----------------------------------------------------------------------------------------|-------------------------------------------------------------------------------------------------|-------------------------------------------------------------------------|
| Login                                                                                                    |                                                                                         |                                                                                                 |                                                                         |
| User ID                                                                                                    | (7)                                                                                     |                                                                                                 |                                                                         |
|                                                                                                    |                                                                                         |                                                                                                 |                                                                         |
| News                                                                                                    |                                                                                         |                                                                                                 | Help and security                                                       |
| 2017-09-11<br>Nowe logowanie do iPKO biznes!                                                                                                    | 2017-09-11<br>Nowe funkcjonalności w IPKO biznest<br>Uprzejmie informujemy, iż z dn. 12 | 2017-01-23<br>Uruchomienie usługi 3D-Secure dla kart<br>PKO MasterCard Business Złota i Srebrna | Bezpieczne logowanie<br>Polityka prywatności<br>Ustawienia przeglądarki |
| News<br>2017-09-11<br>Nowe logowanie do IPKO biznest<br>Obrazek bezpieczeństwa jest elementem<br>zabezpieczającym logowanie i<br>autoryzację w IPKO biznes. Użytkownik<br>samodzielnie wybiera obrazek podczas<br>logowania. Od 12 września br. obrazek | Nowe funkcjonalności w iPKO biznes!                                                     | Uruchomienie usługi 3D-Secure dla kart                                                          | Bezpieczne logowanie<br>Polityka prywatności                            |

After keying in the correct User ID number - you will be relocated to the next screen of the login process. Choose Are you logging in for the first time?

| PKO biznes                                          |                                                                   |                                         |                                                                                          | EN                                |
|-----------------------------------------------------|-------------------------------------------------------------------|-----------------------------------------|------------------------------------------------------------------------------------------|-----------------------------------|
| Login                                               |                                                                   | Are you logging in for the first time   |                                                                                          |                                   |
| Token password                                      | Show characte                                                     | ers (?)                                 |                                                                                          |                                   |
| Password                                            | Show characte                                                     | ers Problem logging in?                 |                                                                                          |                                   |
| Back                                                |                                                                   | Clear Log in                            |                                                                                          |                                   |
|                                                     |                                                                   | Clear Log in                            |                                                                                          | Help and security                 |
| <b>News</b><br>2017-09-11<br>New IPKO Biznes Login! | hi fashira                                                        | 2017-09-11<br>New iPKO biznes features! | 2017-01-23<br>The launch 3D Secure services for cards<br>IPKO Mastercard Gold and Silver | Safe logging in<br>Privacy Policy |
| News<br>2017-09-11                                  | rization in<br>ualy choses<br>logon.<br>7 the image<br>ill appear | 2017-09-11                              | The launch 3D Secure services for cards                                                  | Safe logging in                   |

Hotline (Monday to Friday 8:00 am -18:00 pm): CZ 800 022 676 option 1, PL +48 61 855 94 94, local charges shall apply.

The **First login** screen will be presented. In the **First login password** text field key in the first login password (access password). This password was given to you by the Bank worker during signing the contract. Then press **Log in**.

| <b>PKO</b> biznes                   | 2               |                     |      |  | EN |
|-------------------------------------|-----------------|---------------------|------|--|----|
| First login<br>First login password | Show characters | Problem logging in? | Back |  |    |
| Back                                |                 | Clear Log in        |      |  |    |
|                                     |                 |                     |      |  |    |

After pressing the **Log in** button you will be asked to activate your token. Key in the answer from the token for asked operation number and then press **Execute**.

| PKO biznes           | EN      |
|----------------------|---------|
| Token activation     |         |
| Type code from token |         |
| * mandatory field    |         |
| Back                 | Execute |

You will receive the confirmation that the token has been activeted.

| PKO biznes                                                                                                    | EN |
|----------------------------------------------------------------------------------------------------|----|
| Token has been activated                                                                                                    |    |
| From now on, when logging in, enter the following in the password field: the online service password defined by the<br>user followed by the code from the token, generated by means of the Password option. |    |
| OK                                                                                                    |    |

After pressing the OK button you will be relocated to the Access password change screen.

On Access password change screen fill in the following text fields:

• **First login password** repeat the first login password (access password). This password was given to you by the Bank worker during signing the contract.

• **New password** key in your new password, which should contain at least 8-16 alphanumeric signs (figure and/or letter and special characters: `!@#\$%^&\*()\_+-={}[]:;',.<>?). The password cannot contain polish letters (eg.: "#", "ś"). Attention, lower cases and upper cases are diversified.

• Retype password repeat your choosen password.

| Access pass          | word change                         |     |
|----------------------|-------------------------------------|-----|
| First login password |                                     | (7) |
|                      | Show characters                     |     |
| New password         |                                     | ?   |
|                      | Show characters                     |     |
| Retype password      |                                     | 2   |
|                      | Show characters Problem logging in? |     |
|                      | Clear Log in                        | 1   |

After keying in the correct data and pressing **Log in** button you will receive the confirmation that the password has been changed.

| PKO biznes                                  |      | EN 💌 |
|---------------------------------------------|------|------|
| Access password change – confirmation       |      |      |
| The password has been successfully changed. |      |      |
|                                             | Next |      |

After pressing **Next** button the screen to select the **Security Image** will appear (the Images in the following document are exemplary). Please mind the fact that the images are unique and will not reappear in the service.

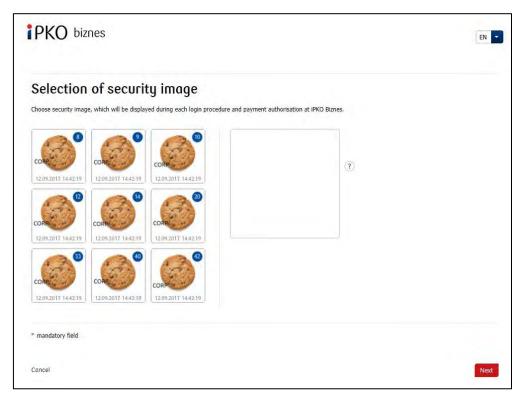

On this screen select the **Security Image** by clicking on the chosen element (this document contain the exemplary images) and then press **Next**. Please mind the fact that the images are unique and will not reappear in the service.

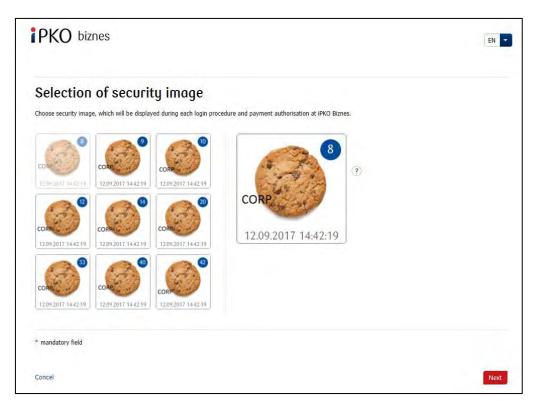

**REMEMBER!** The service will not ask the User to type in the code from token during the Security Image selection. Memorize Your Security Image – from this moment it will be displayed during each login procedure and payment authorization at iPKO Biznes.

After pressing the **Next** button, the User will be taken to the "Selection of security image – confirmation" screen. To definitely confirm the selection of the Security Image and also to enable the User to enjoy the service press the **Next** button.

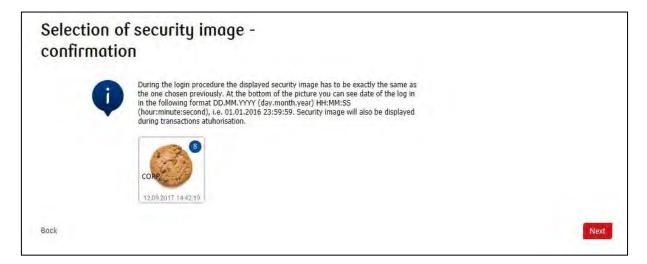

**ATTENTION!** The User ID and the password serve also to activate the telephone service. To activate the service, please contact the HELPLINE.

## Next login

**1st Step.** Key in the User ID at the address: https://www.ipkobinzes.cz. This screen will differ from the previous one, as it will contain only one required field called User ID. Key in the User ID and press Next.

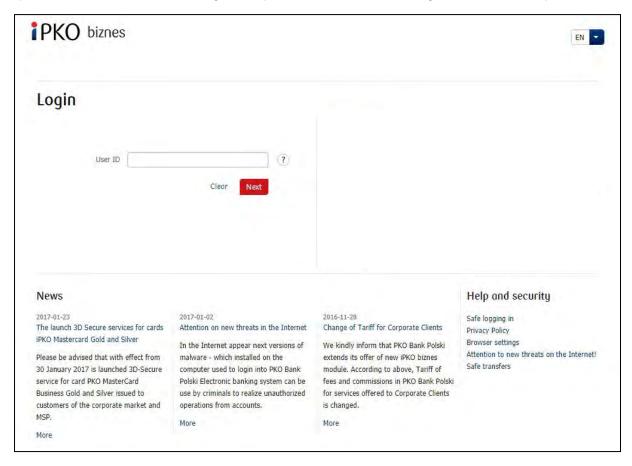

| PKO biznes                                                                                                    |                                                        |                                                                                                    |                                                                                                    | EN                                                                                                |
|----------------------------------------------------------------------------------------------------|--------------------------------------------------------|----------------------------------------------------------------------------------------------------|----------------------------------------------------------------------------------------------------|---------------------------------------------------------------------------------------------------|
| Login 🔅                                                                                                    |                                                        | Are you logging in for the first time?                                                                                                    |                                                                                                    |                                                                                                   |
| Token password                                                                                                    | T.                                                     | (7)                                                                                                    |                                                                                                    |                                                                                                   |
|                                                                                                    | Show characte                                          | ers                                                                                                    |                                                                                                    |                                                                                                   |
| Password                                                                                                    | 1                                                      | (?)                                                                                                    |                                                                                                    |                                                                                                   |
|                                                                                                    | Show characte                                          |                                                                                                    |                                                                                                    |                                                                                                   |
|                                                                                                    |                                                        | _                                                                                                    |                                                                                                    |                                                                                                   |
|                                                                                                    |                                                        | Clear Log in                                                                                                    |                                                                                                    |                                                                                                   |
|                                                                                                    |                                                        |                                                                                                    |                                                                                                    |                                                                                                   |
|                                                                                                    |                                                        |                                                                                                    |                                                                                                    |                                                                                                   |
| Back                                                                                                    |                                                        |                                                                                                    |                                                                                                    |                                                                                                   |
| Back                                                                                                    |                                                        |                                                                                                    |                                                                                                    |                                                                                                   |
|                                                                                                    |                                                        |                                                                                                    |                                                                                                    | Help and security                                                                                 |
| News<br>2017-01-23                                                                                                    | ces for cards                                          | 2017-01-02<br>Attention on new threats in the Internet                                                                                                    | 2016-11-28<br>Change of Tariff for Corporate Clients                                                                                                    | Safe logging in                                                                                   |
| News<br>2017-01-23<br>The Jaunch 3D Secure servic                                                                                                    |                                                        | 2017-01-02<br>Attention on new threats in the Internet                                                                                                    | Change of Tariff for Corporate Clients                                                                                                    |                                                                                                   |
| News<br>2017-01-23<br>The Iaunch 3D Secure servio<br>PKO Mastercard Gold and S                                                                                                    | ilver                                                  | 2017-01-02                                                                                                    |                                                                                                    | Safe logging in<br>Privacy Policy<br>Browser settings<br>Attention to new threats on the Internet |
| News<br>2017-01-23<br>The launch 3D Secure servio<br>PKO Mastercard Gold and S<br>Please be advised that with<br>30 January 2017 is launched                                                                                                    | ilver<br>effect from<br>d 3D-Secure                    | 2017-01-02<br>Attention on new threats in the Internet<br>In the Internet appear next versions of<br>malware - which installed on the<br>computer used to login into PKO Bank                                                                                        | Change of Tariff for Corporate Clients<br>We kindly inform that PKO Bank Polski<br>extends its offer of new IPKO biznes<br>module. According to above, Tariff of                                                                                         | Safe logging in<br>Privacy Policy<br>Browser settings                                             |
| News<br>2017-01-23<br>The launch 3D Secure servic<br>PKO Mastercard Gold and S<br>Please be advised that with<br>30 January 2017 is launchers<br>service for card PKO Master                                                                                 | illver<br>effect from<br>d 3D-Secure<br>Card           | 2017-01-02<br>Attention on new threats in the Internet<br>In the Internet appear next versions of<br>malware - which installed on the<br>computer used to login into PKO Bank<br>Polski Electronic banking system can be                                             | Change of Tariff for Corporate Clients<br>We kindly inform that PKO Bank Polski<br>extends its offer of new IPKO biznes<br>module. According to above, Tariff of<br>fees and commissions in PKO Bank Polski                                              | Safe logging in<br>Privacy Policy<br>Browser settings<br>Attention to new threats on the Internet |
| News<br>2017-01-23<br>The launch 3D Secure servit<br>IPKO Mastercard Gold and S<br>Please be advised that with<br>30 January 2017 is launchee<br>service for card PKO Master<br>Business Gold and Silver Issi                                                | illver<br>effect from<br>d 3D-Secure<br>Card<br>ued to | 2017-01-02<br>Attention on new threats in the Internet<br>In the Internet appear next versions of<br>malware - which installed on the<br>computer used to login into PKO Bank<br>Polski Electronic banking system can be<br>use by criminals to realize unauthorized | Change of Tariff for Corporate Clients<br>We kindly inform that PKO Bank Polski<br>extends its offer of new IPKO biznes<br>module. According to above, Tariff of<br>fees and commissions in PKO Bank Polski<br>for services offered to Corporate Clients | Safe logging in<br>Privacy Policy<br>Browser settings<br>Attention to new threats on the Internet |
| Bock<br>News<br>2017-01-23<br>The launch 3D Secure servic<br>IPKO Mastercard Gold and S<br>Please be advised that with<br>30 January 2017 is launched<br>service for card PKO Master<br>Business Gold and Silver iss<br>customers of the corporate i<br>MSP. | illver<br>effect from<br>d 3D-Secure<br>Card<br>ued to | 2017-01-02<br>Attention on new threats in the Internet<br>In the Internet appear next versions of<br>malware - which installed on the<br>computer used to login into PKO Bank<br>Polski Electronic banking system can be                                             | Change of Tariff for Corporate Clients<br>We kindly inform that PKO Bank Polski<br>extends its offer of new IPKO biznes<br>module. According to above, Tariff of<br>fees and commissions in PKO Bank Polski                                              | Safe logging in<br>Privacy Policy<br>Browser settings<br>Attention to new threats on the Internet |

2nd Step. After keying in the correct User ID – the User will be taken to the next screen of the login procedure. After entering the Token Password and Password press Log in.

#### 3rd Step. Screen of selection of the Security Image

After pressing the Log in button the screen to where the user select the Security Image will appear (the images in the following document are exemplary). Please mind the fact that the images are unique and will not reappear in the service.

|                                 | n of securit              | ty image<br>red during each login procedure and payment a | uthorisation at iPKO Biznes. |  |
|---------------------------------|---------------------------|-----------------------------------------------------------|------------------------------|--|
| CORP                            | CORP                      | CORP<br>04.09.2017 13.29:10                               | 3                            |  |
| CORP. 20<br>04.09.2017 13.29.10 | CORP. 04.09.2017 13.29:10 | 04092017 132910                                           |                              |  |
| CORP 04.09.2017 13.29.10        | CORP.04.09.2017 13.29:10  | 04.09.2017 13.29:10                                       |                              |  |

#### 4th Step. Selecting the Security Image

On this screen select the Security Image by clicking on the chosen element (the images in the following document are exemplary Please mind the fact that the images are unique and will not reappear in the service.) and then press Next.

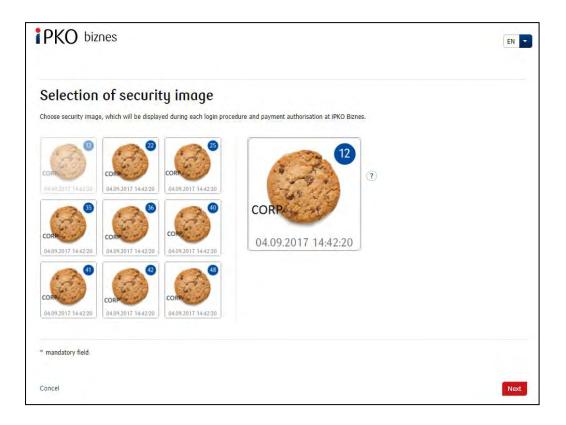

#### Remember!

The service will not ask the User to type in the code from token during the Security Image selection. Memorize Your Security Image – from this moment it will be displayed during each login procedure and payment authorization at iPKO Biznes.

**5th Step. Selecting the Security Image - confirmation.** After pressing the Next button, the User will be taken to the "Selection of security image - confirmation" screen. To definitely confirm the selection of the Security Image and also to enable the User to enjoy the service press the Next button.

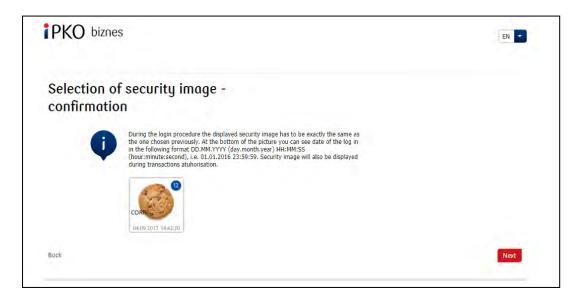

#### Important:

- During the first login procedure the User will key in the foregoing login data, the selection of the Security Image will appear automatically,
- During the first Security Image selection the service will not ask the User to type code from token,
- The Security Image will be displayed during each login procedure and payment authorization every time check if the displayed Security Image is exactly the same as the one chosen previously. At the bottom of the picture the User has to see a date of the login procedure and payment authorization in the following format DD.MM.YYYY (day.month.year) HH:MM:SS (hour:minute:second), i.e. 01.01.2016 23:59:59.,
- The change of the Security Image will be possible at any time after login procedure to the new iPKO biznes service after choosing the "Settings" tab, then "Access channels" and "Show security image". It will be possible after keying in the code from the token.
- The presentation of the Security Image does not concern the mobile version iPKO biznes service neither "old" iPKO biznes service.

**6th Step. Login procedure after selection of the Security Image.** First step and the screen of the login procedure will not change. The next screen will display selected Security Image over the Token Password and Password fields. Next, the User has to check if the displayed security image is exactly the same as the one chosen previously during the first login procedure.

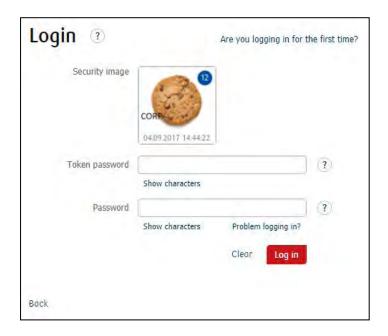

#### Important!

If the displayed Security Image is different from the chosen one or the data open to doubt during the login procedure or payment authorization, the User should immediately cease that action and contact the consultant from "Centrum Obsługi Klienta Korporacyjnego", available at: +48 61 855 94 94 or 800 022 676 (call charge as per operator's tariff plan). The phone service is open for business from Monday to Friday at 8:00-18:00 ; e-mail: ipkobiznes@pkobp.pl

## Safe login:

1. Always enter the Bank's website address manually.

2. Verify if the site address in the browser window looks like this:

https://www.ipkobiznes.cz

#### 3. Verify if there is a closed padlock icon within the web browser window.

Depending on the browser, a padlock icon may appear in the address bar or in the status bar at the bottom of the screen. The appearance of this padlock indicates that the site is secured with a security certificate and the connection is encrypted.

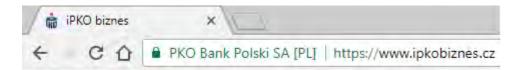

4. Check the safety certificate. Certificate data are available in the browser, most commonly in the "File" menu "Properties". After selecting the "Certificates" button, check both of "General" and "Certification Path". You can also access the certificate data by double-clicking on the padlock icon. After clicking, you will see details about the certificate, which will show if it was issued for the domain https://www.ipkobiznes.cz You can also find out if the purchase of the certificate was made by PKO Bank Polski.

5. While logging in for the Bank's website, never use links of unknown origin, placed in e-mail and SMS or on websites not belonging to the Bank.

6. **Do not expose the login information** (customer number, access passwords) to other people, do not provide them at the request of third parties.

7. Verify information presented by the Bank about the date and time of the last successful login and the last failed login attempt - in the case of any inaccuracies, report this fact.

If your login site looks awkward, please call – BEFORE YOU LOG IN - helpline at **800 022 676** (no national toll charges in the country, in other cases, operator fee for Czech calls) or **+48 61 855 94 94** (for domestic calls , fee according to the operator's tariff).

## Managing defined formats

Functionality is available in the module Administration -> New Tile -> Drop down -> File format - domestic transfer; File format - foreign transfer; File format - domestic contractor; File format - foreign counterparty.

| Context<br>parameters                                             | Accounts                  | Users        | Services                            | Access restrictions    | New                           |
|-------------------------------------------------------------------|---------------------------|--------------|-------------------------------------|------------------------|-------------------------------|
|                                                                   |                           |              |                                     |                        | File format                   |
| Whitelists                                                        | Transactional             | File formats |                                     |                        | File format - transfer        |
|                                                                   | limits                    |              |                                     |                        | File format -<br>Counterparty |
| Administrator's guide<br>Context name                             | MBA Borussia Moencher     | ngladbach    | User data                           | WILUŚ KOJOT            |                               |
| Administrator's guide                                             |                           |              |                                     |                        |                               |
| Context name                                                      | MBA Borussia Moencher     | ngladbach    | User data                           | WILUS KOJOT            |                               |
|                                                                   |                           |              |                                     |                        |                               |
| Context ID                                                        | 66361                     |              | User ID                             | 1951152                |                               |
| Context ID<br>Company number                                      | 66361<br>26359671         |              | User ID<br>Signature class          | 1951152<br>Dyrektor    |                               |
| Company number                                                    | 26359671                  |              |                                     |                        |                               |
| Company number                                                    | 26359671                  |              |                                     |                        |                               |
|                                                                   | 26359671<br>'S            |              | Signature class                     | Dyrektor               |                               |
| Company number<br>Context parameter<br>waiting funds availability | 26359671<br>S<br>Inactive |              | Signature class<br>Session duration | Dyrektor<br>20 minutes | tically)                      |

The User with administrator privileges, as shown in the screen above, will be able to choose from 4 available templates. The User without administrator privileges will only have passive information about the formats defined in the context (if any). When you select the file format from the drop down list you will start the process of creating a new format, as described in the next chapter.

Edit

All created formats will be presented in the "File Format List" website.

| D                 | KO biznes                                                                    | KONTEKS      | name: FIRMA 4                    | -        |                    | LOG OUT                 |
|-------------------|------------------------------------------------------------------------------|--------------|----------------------------------|----------|--------------------|-------------------------|
|                   | NO biziles                                                                   | Constant     | ie: KATARZYNA TESTOWA            |          |                    | s 7 Settings Administra |
| 1                 | Transactions Accou                                                           | ints Loons ( | and deposits                     |          |                    | EN                      |
| Admiı             | nistration / List of file formats                                            |              |                                  |          | Collapse           | e 🔺 My short-cuts 👻     |
|                   | ntext Acc                                                                    | ounts        | Users                            | Services | Access limitations | New                     |
|                   | e formats                                                                    | nts          |                                  |          |                    |                         |
| Lis               | st of file forme                                                             | ats          |                                  |          |                    |                         |
| Lis               | Administrator's guide                                                        | ots          | Format type                      | Status   |                    | Functions               |
| Lis<br>PDF<br>Gro | st of file forme                                                             | ats          | Format type<br>Domestic transfer | Status   |                    | Functions               |
| Lis<br>PDF<br>Gro | Administrator's guide                                                        | ots          |                                  |          |                    | Functions               |
| Lis               | Administrator's guide<br>up functions 💽<br>Format name<br>Nowy format kraj_1 |              | Domestic transfer                | Active   |                    |                         |

In addition to each format, the following features are available:

0

"Details" - a website presenting information about the format, including options: Change status, Change, Delete and Print,

33

"Change" - allows you to modify the previously created format,

"Change status" - allows you to start and end a format publication in context. Inactive status means that the format you create will not be available to Users on the file import screen, despite being defined in the context,

"Delete" - allows you to delete the format.

## Define format - fields common to all templates

When you use one of the templates, available in the "New" tile drop-down list, the format definition process starts.

| Field name                               | Description                                                                                                    |
|------------------------------------------|----------------------------------------------------------------------------------------------------|
| Format Name                              | 35 character text field. The name must be unique within the context and at the same time different from the names of the existing primary and secondary formats.                                                                                                    |
| Use different<br>format<br>settings      | This option allows you to copy settings of another format that has been already defined<br>in the context. Using the option opens an additional screen with a list of formats to<br>choose from.                                                                                                    |
| Code site                                | Changing the code site from the default value of "Detect automatically", when the User select while importing the specified format, will cause the code site to be automatically set to the one indicated in the format. It is advisable to leave the option "Detect automatically" unless there are problems with Polish diacritic marks.                                                                                                    |
| Decimal<br>Separator                     | Please specify which quota separator is used in the file. It is possible to handle files in which the amount is expressed in grosz.                                                                                                    |
| Date Format                              | If a date field is used in a file, indicate the format in which the date is stored.                                                                                                    |
| Date<br>separator                        | The field is available if the date format was indicated Indicate whether, and if so, what separator is used in the date field.                                                                                                    |
| Trim too long<br>values in text<br>boxes | The option is dedicated to text fields such as "Operation details", "Contractor data" - for<br>files with too many characters in them (over 140), the system will import the file, while<br>deleting all characters which do not fall within the above limitation by removing the<br>characters at the end of the field.<br>For fixed-point files, the matching characters will be at first recognized, then the length of<br>the validation of proper data will follow and possibly the removal of redundant data. |
| File Type                                | Specify whether the file is fixed or floating-point.                                                                                                    |
| Data<br>Separator                        | Enter a character, or a character string (up to 5), which is used as a field separator in the file. Note: Data delimiter, this field is presented only for floating-point.                                                                                                    |
| Text Qualifier                           | If a text qualifier is used in a file, you can specify a character or a character string of characters (up to 5). The qualifier should start the text box and end it. Do not use separate qualifier pairs for subfields. Note: A text qualifier is a field presented only for floating-pointing files.                                                                                                    |
| Separator in<br>multiline fields         | The option is dedicated to text fields such as "Operation details", "Contractor data" - if a subdivision separator is used in the file, it can be specified in a format so that the line division from the file will be imported. Note: The separator in multiline fields is a field presented only for floating-point.                                                                                                    |
| Delete<br>characters                     | This function allows you to specify a character or character string that will be ignored<br>when you import it to the system. Note: The characters indicated for deletion may not be<br>used as format elements in the format structure. For example, you may not remove a<br>character that is both a field separator in a file. Please note that the file should be<br>compatible with the format.                                                                                                    |
| Character<br>Swapping                    | This function allows you to specify a character or character string that will be converted to another character / character string when you import it into the system. Note: The characters indicated for conversion may not be used as format elements in the format structure. For example, you cannot replace a character that is a field separator in a file at the same time. Please note that the file should be compatible with the format.                                                                  |

| File has a<br>header | If the file has a headline, select the option and enter the number of headline lines in the file (counting from the top of the file). During import, the data contained in the headline will be ignored. |
|----------------------|----------------------------------------------------------------------------------------------------|
| File has a<br>footer | If the file has a footer, select the option and enter the number of footer lines in the file (counting from the bottom of the file). During import, the data contained in the footer will be ignored.    |

#### Defining a file structure

Defining a file structure is based on mapping the layout of the fields in the file you want to import.

At the bottom of the site there are two checkboxes:

Group the "Transaction Title" field,

Group the "Counterparty Name and Address" field.

This function is dedicated for formats that do not use multiline fields for the counterparty's item or operation details.

Using functions causes 140 character text boxes (4 x 35 characters) to be replaced by 4 separate fields, each with a length of 35 characters.

In the left part there are boxes that can be used for building a format. On the right side there is a built-in format - by default there are required fields.

When defining a format, use the Add / Remove ("Add", "Add All" / "Remove", "Remove All") options to add or remove a field from the structure you are building. To specify the order of the fields, indicate the field in "File Structure" and then use the "Up" or "Down" option. For fixed-point files, specify the length of each field.

At the bottom of the screen there is also a function:

 "Record example", presenting the current parameterization of the format, including the field separator and the order of the fields in the format. For fixed-point files, the length of each file will be displayed.
 Once the format is created, the status screen (in the case of the "Active" format will be available to Users, if "Inactive" is used, the format will be saved but not published.) The operation should be authorized with a token code.

#### Defining format - fields specific to foreign transfer

For foreign format, you need to define a dictionary for the "Fee instructions" field.

Similarly, as for ZUS and US transfers, under the file structure there is an additional window where you must define your own values or use the default settings.

For example, as shown on the next screen, if the value of "1" is entered in the "Fee Instructions" field, it means that the transfer is to be imported with the SHA set, "2" means BEN. , while "3" is OUR.

Cost clauses:

- SHA the constituent covers the costs of the constituent's bank, the recipient covers the costs of third parties,
- BEN the recipient covers the costs of the constituent's bank and third parties,

**OUR** - the constituent covers the costs of the constituent's bank and third banks.

| File structure                               |
|----------------------------------------------|
| Payment amount                               |
| Currency                                     |
| Originator account number                    |
| Counterparty account number                  |
| Counterparty name and address                |
| Transaction title                            |
| Beneficiary bank SWIFT/ ABA code             |
| Beneficiary bank country                     |
| Beneficiary country                          |
| Fee account                                  |
| Up Up Down                                   |
| Defining content of field 'Fee instructions' |
| SHA SHA Add                                  |
| BEN BEN Add                                  |
| OUR OUR Add                                  |

**NOTE!** All cells should be marked as text fields, cell formatting should be avoided. The file should be saved in Excel 97-2003 (.xls) **workbook format**. The .xlsx format is not supported.

The Data Import Wizard allows you to handle files saved as MS EXCEL workbooks. Each transaction should be saved on one line, and consecutive fields should be placed in separate columns, so there is no need to use field separators - the wizard will interpret each of the columns as a separate field.

It is recommended to create a .xls workbook, mark all cells as text boxes, and then complete the data. When copying data from other programs / files, target formatting should be considered. Failure to do so may cause formatting changes and import problems.

#### Access configuration

There are several ways to configure access. The first is the definition of dictionary data, id est signature classes, account authorizations schemes, service authorization schemes, and transaction signatures schemes, and then assign those data to the appropriate Users. After logging in to the iPKO biznes site by the User for which there is the main menu invisible with information about the lack of authorizations for the selected section of the site and the need to contact the Administrator *[unclear sentence in the original]*. Only after the

**NOTE!** The configuration process should be completed with the validation of all privileges.

Administrator has completed configuration, the information will be visible to the User.

To start the configuration, the Administrator should go to the "Administration".

|            | Company name: FIRMA 4        | Log out 🔒                                   |
|------------|------------------------------|---------------------------------------------|
| PKO biznes | KONTEKST 4                   |                                             |
|            | User name: KATARZYNA TESTOWA | Messages 7 Settings Administration          |
|            | User ID: 1952247             | Time remaining to session time-out: 19:20 Ø |
|            |                              |                                             |

Then, the individual context setting tiles are displayed on the screen. The configuration should start with the "Context Parameters" tile level.

| Administration / Conte: |          |       |          | Expand             | - My short | t-cuts 🔹 |
|-------------------------|----------|-------|----------|--------------------|------------|----------|
| Context<br>parameters   | Accounts | Users | Services | Access limitations | New        | -        |

#### **Context parameters**

This is where information about context parameters is available.

| Context para                                    | ameters                                             |                     |                                          |
|-------------------------------------------------|-----------------------------------------------------|---------------------|------------------------------------------|
| PDF Administrator's guide                       | Context configuration form                          |                     |                                          |
| Context name                                    | KONTEKST 4                                          | User data           | KATARZYNA TESTOWA                        |
| Context ID                                      | 65176                                               | User ID             | 1952247                                  |
| Company number                                  | 76019306                                            | Signature class     | Prezes                                   |
| Context parameters                              | s                                                   |                     |                                          |
| Awaiting funds                                  | Inactive                                            | Session duration    | 20 minutes                               |
| Verification of duplicates                      | Inactive                                            | Language version    | PL – Polish version (default)            |
| Lock on modification of<br>operations from file | Inactive                                            | Sorting of accounts | Default (currency, type, account number) |
| Verification of check sums                      | Transactions - Inactive<br>File exchange - Inactive |                     |                                          |
|                                                 |                                                     |                     |                                          |
|                                                 |                                                     |                     | Edit                                     |

When you click the "Edit" button, the "Changing context parameters" screen will be displayed, where you can make changes to the selected context parameters:

| Administrator's guide         |                       |                            |                                             |
|-------------------------------|-----------------------|----------------------------|---------------------------------------------|
| Context name                  | MBA Slavia CZ         |                            |                                             |
| Context parameter             | rs                    |                            |                                             |
| Awaiting funds availability * | ¢.                    | Session duration $^{*}$    |                                             |
|                               | Inactive              |                            | 5 minutes                                   |
|                               | Active (indefinitely) |                            | 10 minutes (default)                        |
|                               | Active for Days       |                            | 15 minutes                                  |
| Verification of duplicates *  |                       |                            | 20 minutes                                  |
|                               | Inactive              | Language version *         |                                             |
|                               | Active Select         |                            | PL – Polish version                         |
| Lock on modification of ope   | ration from file *    | Sorting of accounts $^{*}$ |                                             |
|                               | Inactive              |                            | Default (according to local account format) |
|                               | Active                |                            | According to IBAN format                    |
| Verification of checksums *   |                       |                            | O By account name (alphabetically)          |
| Transactions                  | Inactive              | Default account type *     |                                             |
|                               | Active Select         |                            | <ul> <li>Local format</li> </ul>            |
| File exchange                 | Inactive              |                            | IBAN format                                 |
| The exchange                  | Active Select         |                            |                                             |
|                               | Active                |                            |                                             |
| * Mandatory field             |                       |                            |                                             |
| Back                          |                       |                            | Execut                                      |
|                               |                       |                            |                                             |

## Modification of context parameters

## Waiting for funds

The iPKO biznes system allows you to outsource your transactions, despite the lack of funds on your account. The functionality of waiting for funds, will result in such operations being presented on the site under the status of "Waiting for funds", instead of being rejected. After the account is charged, operations will automatically be sent for execution.

The service of waiting for funds allows you to use two settings:

Waiting indefinitely - in this case, the transfer waiting for funds will be maintained indefinitely. Its execution date will be automatically changed at the end of each day, at the earliest possible date.

Waiting for "n" calendar days - means that the transfer will be waiting for a defined period. In the special case where the waiting is set for 1 calendar day, the transfers will be waiting until the end of the current date, and then in the absence of funds, it will be rejected at the end of the day.

| Awaiting funds * |                                           |
|------------------|-------------------------------------------|
|                  | <ul> <li>Inactive</li> </ul>              |
|                  | <ul> <li>Active (indefinitely)</li> </ul> |
|                  | Active for Days                           |
|                  |                                           |

## Verification of duplicates (imported files)

Verifying duplicates of imported files is a safeguard against undesired double import of files into iPKO biznes. To enable verification, change the status to "Active". Verification is valid for files imported in the TRANSACTIONS section. The import control of the duplicate file will be valid for 3 months after the first file import.

| Verification of duplicates $*$ |                              |                                     |
|--------------------------------|------------------------------|-------------------------------------|
|                                | <ul> <li>Inactive</li> </ul> | 2                                   |
|                                | Active                       | Select                              |
|                                |                              | Select                              |
|                                |                              | warn against import of<br>duplicate |
|                                |                              | prevent import of<br>duplicate      |
|                                |                              | <u> </u>                            |

The "Warn against import of duplicate" status displays a warning message when importing a duplicate of a file that was previously imported. Re-import of the file is possible after confirmation by the User. The "prevent import of duplicate" status will prevent you from re-importing a file that has already been imported.

## The lock on modification of operations from a file

The iPKO biznes has a feature to block editing of imported the transaction file to the system. This function applies to the entire context, id est all Users and accounts. It is not possible to impose a block on selected accounts / Users

| Lock on modification of operations from file $^{st}$ |
|------------------------------------------------------|
| Inactive                                             |
| Active                                               |
|                                                      |

To activate the lock, mark the radiobutton next to the "Active" option.

Activating the lock limits the functionality available for Users when importing domestic and international packages and on the parcel details site.

Import of domestic packages:

- $\cdot\,$  the account number charged cannot be overwritten,
- the date of execution cannot be changed (excluding the VIDEOTEL file, for which the possibility of giving the date remains).

Import of foreign packages:

- the account number charged cannot be overwritten,
- $\cdot\,$  account number to settle fees and commissions cannot be overwritten,
- $\cdot\,$  the date of execution cannot be changed.

Package Details:

- · package name cannot be changed,
- · manual adding of all types of transactions is not possible,
- · transfer transactions cannot be copied to new or existing packages,
- · transaction cannot be deleted,
- editing of domestic transactions is limited only to the possibility of changing the "way of realization", for foreign transactions it is possible to supplement data on the choice of bank (transactions with the status

**NOTE!** The functionality limitation does not include parcels imported into the system before the lock activation date. Deactivating the lock affects the parcels created after the lock has been removed. Bundles "locked" will remain in this state despite the lock image.

"Edited - needs to be completed").

#### Verification of checksums

Verification of the checksum is an additional security to check whether the business transaction file imported into iPKO biznes is identical to that generated from the client's financial accounting system. If any modifications were made to the file, the iPKO biznes system will not allow it to be imported. This feature is available under "Access Management".

It is possible to enable verification for two types of files:

- 1) imported to create parcels with domestic and foreign transactions.
- 2) Mass Payments Files Imported in the FILE EXCHANGE section.

| Transactions Inactive    |        |
|--------------------------|--------|
| Active                   | Select |
|                          | Select |
|                          | SHA1   |
|                          | MD5    |
|                          |        |
| File exchange 🕥 Inactive | e      |
| Active                   | Select |
|                          | Select |
| * mandatory field        | SHA1   |
|                          | MD5    |

The checksum of the files should be calculated using the SHA1 (160b), MD5 (128b) algorithms and attached to the file as the last line.

 Hotline (Monday to Friday 8:00 am -18:00 pm): CZ 800 022 676 option 1, PL +48 61 855 94 94, local charges shall apply.

 Version 1
 Page 26/76

### Length of session

It is possible to define the length of the session at the iPKO biznes site. Possible values: 5, 10, 15 or 20 minutes.

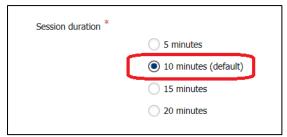

#### Language version

After logging in, the default language is Polish. It is possible to change the language version to English version.

**NOTE!** The recommended session length is a maximum of 10 minutes. A longer than recommended value indicates a higher risk of unauthorized access to iPKO biznes by a non-logged-out User.

| Language version * |                      |   |
|--------------------|----------------------|---|
|                    | PL – Polish version  | * |
|                    | CZ - Czech version   |   |
|                    | PL – Polish version  |   |
|                    | EN – English version |   |

#### Sorting accounts

In the IPKO biznes system, there are two basic sorting settings for accounts in lists:

-> default means sorting accounts by currency, then account type, and finally descending, according to the last 16 digits of the account number,

- -> according to IBAN format
- -> alphabetically, by account name, ascending.

Sorting of accounts \*

Default (according to local account format)

According to IBAN format

By account name (alphabetically)

#### Default account type

In the iPKO biznes there are two types of account number formats:

- ➔ Local format
- ➔ IBAN format

The sorting setting works for the whole system and for all Users. To change the sorting setting, select the radiobutton with the selected setting.

Default account type \*

🔵 Local format

IBAN format

#### Create signature classes

The administrator should create a signature class that, in the next configuration steps, will use when defining signature schemes for the operation. Signature classes are used to "group" the Users to simply create rules for signing operations in the company. As a standard, the iPKO biznes system defines four signature classes:

Director, Manager,

Accountant,

President.

The administrator has the ability to add another / new signature class. You can define another class by selecting "Signature Class" from the "New" tile.

|            |               |                        |  | Pattern         |     |
|------------|---------------|------------------------|--|-----------------|-----|
| Whitelists | Transactional | File formats           |  | Signature class |     |
|            | limits        |                        |  | Whitelist       | 1.1 |
|            |               |                        |  | File format     |     |
| New signe  | ature class   |                        |  | 1.0010000       |     |
|            | guide         | *<br>0 / 35 Characters |  |                 |     |

The new signature class will be added to the signature class list available after selecting the "User" tile and then the "Signature Class" tab. In addition, for all signature classes visible in the "Signature Class" list, it is possible to change the name ("Edit" function) or delete (delete function) of the signature class in the list.

## Create authorization schemes for accounts

As a standard in the iPKO biznes system four authorization schemes are available:

#### 1. Full access,

| Full access                                                                               |                                                                                                    |          |                                                                                                    |
|-------------------------------------------------------------------------------------------|----------------------------------------------------------------------------------------------------|----------|----------------------------------------------------------------------------------------------------|
| Account details                                                                           | Access                                                                                                    |          |                                                                                                    |
| Account details                                                                           |                                                                                                    |          |                                                                                                    |
| Book balance and funds available in account                                               |                                                                                                    |          |                                                                                                    |
| Account history                                                                           |                                                                                                    |          |                                                                                                    |
| Statements, documents downloaded from service                                             |                                                                                                    |          |                                                                                                    |
| File reports                                                                              |                                                                                                    |          |                                                                                                    |
| Sending of history by fax                                                                 |                                                                                                    |          |                                                                                                    |
| Blocks in account                                                                         |                                                                                                    |          |                                                                                                    |
| Search for transactions and bundles                                                       |                                                                                                    |          |                                                                                                    |
|                                                                                           |                                                                                                    |          |                                                                                                    |
| Term deposits                                                                             | Access                                                                                                    |          |                                                                                                    |
| List of term deposits                                                                     |                                                                                                    |          |                                                                                                    |
| Details of term deposits                                                                  | <ul> <li>Image: A start of the start of the start of</li></ul> |          |                                                                                                    |
| Deposit opening                                                                           |                                                                                                    |          |                                                                                                    |
| Modification of term deposit parameters and                                               |                                                                                                    |          |                                                                                                    |
| management of automatic deposit sessions                                                  |                                                                                                    |          |                                                                                                    |
| Early withdrawal of term deposit                                                          |                                                                                                    |          |                                                                                                    |
|                                                                                           |                                                                                                    |          |                                                                                                    |
| Trusted counterparties (Payments) and                                                     | Access                                                                                                    | Creation | Signing                                                                                                    |
| standing orders                                                                           | _                                                                                                    |          |                                                                                                    |
| List of trusted beneficiaries (Payments)                                                  | $\checkmark$                                                                                                    | _        | _                                                                                                    |
| Creation, modification and removal of trusted<br>domestic counterparty                    |                                                                                                    |          | <b>&gt;</b>                                                                                                    |
| Creation, modification and removal of tax-related<br>standing order                       |                                                                                                    |          |                                                                                                    |
| Creation, modification and removal of trusted Social<br>Security Institution counterparty |                                                                                                    |          | <b>~</b>                                                                                                    |
| Creation, modification and removal of trusted<br>foreign counterparty                     |                                                                                                    |          | <ul> <li></li> </ul>                                                                                                    |
| Transfer order to trusted domestic counterparty<br>(Payments)                             |                                                                                                    |          |                                                                                                    |
| Transfer order to trusted tax-related counterparty (Payments)                             |                                                                                                    |          |                                                                                                    |
| Order of transfer to trusted counterparty Social<br>Security Institution (Payments)       |                                                                                                    |          |                                                                                                    |
| Transfer order to trusted foreign counterparty (Payments)                                 |                                                                                                    |          |                                                                                                    |
| List and details of standing orders                                                       |                                                                                                    |          |                                                                                                    |
| Creation, modification and removal of regular                                             |                                                                                                    |          |                                                                                                    |
| standing order<br>Creation, modification and removal of trusted tax-                      |                                                                                                    |          | <b>~</b>                                                                                                    |
| related beneficiary                                                                       |                                                                                                    |          |                                                                                                    |
| Creation, modification and removal of standing order<br>to Social Security Institution    |                                                                                                    |          | •                                                                                                    |
| Ordering of transaction                                                                   | Access                                                                                                    | Creation | Signing                                                                                                    |
| One-time transfer order                                                                   |                                                                                                    |          |                                                                                                    |
| Own account transfer order                                                                |                                                                                                    |          |                                                                                                    |
| Tax transfer order                                                                        |                                                                                                    |          |                                                                                                    |
| Order of transfer to Social Security Institution                                          |                                                                                                    |          | <ul> <li>Image: A start of the start of the start of</li></ul> |
| Direct Debit order                                                                        |                                                                                                    |          | <ul> <li>Image: A start of the start of the start of</li></ul> |
| Foreign transfer order                                                                    |                                                                                                    |          |                                                                                                    |
| Creation, details, modification of collective bundle                                      |                                                                                                    |          |                                                                                                    |
| Release of authorised operations                                                          |                                                                                                    |          |                                                                                                    |
| Removal of non-authorised transaction and<br>cancellation of pending ones                 | <ul> <li></li> </ul>                                                                                                    |          |                                                                                                    |

 Hotline (Monday to Friday 8:00 am -18:00 pm): CZ 800 022 676 option 1, PL +48 61 855 94 94, local charges shall apply.

 Version 1
 Page 29/76

#### 2. Preview,

| Full access                                                                               |            |              |         |
|-------------------------------------------------------------------------------------------|------------|--------------|---------|
|                                                                                           |            |              |         |
| Account details                                                                           | Access     |              |         |
| Account details                                                                           |            |              |         |
| Book balance and funds available in account                                               |            |              |         |
| Account history                                                                           |            |              |         |
| Statements, documents downloaded from service                                             |            |              |         |
| File reports                                                                              |            |              |         |
| Sending of history by fax                                                                 |            |              |         |
| Blocks in account                                                                         |            |              |         |
| Search for transactions and bundles                                                       |            |              |         |
| Search for transactions and bundles                                                       |            |              |         |
| Term deposits                                                                             | Access     |              |         |
|                                                                                           |            |              |         |
| List of term deposits                                                                     |            |              |         |
| Details of term deposits                                                                  |            |              |         |
| Deposit opening                                                                           |            |              |         |
| Modification of term deposit parameters and                                               |            |              |         |
| management of automatic deposit sessions                                                  |            |              |         |
| Early withdrawal of term deposit                                                          |            |              |         |
|                                                                                           | <b>—</b> . | <b>—</b> • • |         |
| Trusted counterparties (Payments) and<br>standing orders                                  | Access     | Creation     | Signing |
|                                                                                           |            |              |         |
| List of trusted beneficiaries (Payments)                                                  | ✓          |              |         |
| Creation, modification and removal of trusted                                             |            |              |         |
| domestic counterparty                                                                     |            |              |         |
| Creation, modification and removal of tax-related<br>standing order                       |            |              |         |
| Ŭ,                                                                                        |            |              |         |
| Creation, modification and removal of trusted Social<br>Security Institution counterparty |            |              |         |
| Creation, modification and removal of trusted                                             |            |              |         |
| foreign counterparty                                                                      |            |              |         |
| Transfer order to trusted domestic counterparty                                           |            |              |         |
| (Payments)                                                                                |            |              |         |
| Transfer order to trusted tax-related counterparty                                        |            |              |         |
| (Payments)                                                                                |            |              |         |
| Order of transfer to trusted counterparty Social                                          |            |              |         |
| Security Institution (Payments)                                                           | _          |              |         |
| Transfer order to trusted foreign counterparty                                            |            |              |         |
| (Payments)                                                                                | _          |              |         |
| List and details of standing orders                                                       |            |              |         |
| Creation, modification and removal of regular                                             |            |              |         |
| standing order                                                                            |            |              |         |
| Creation, modification and removal of trusted tax-<br>related beneficiary                 |            |              |         |
| *                                                                                         |            |              |         |
| Creation, modification and removal of standing order<br>to Social Security Institution    |            |              |         |
|                                                                                           |            |              |         |
|                                                                                           |            |              |         |
| Ordering of transaction                                                                   | Access     | Creation     | Signing |
| One-time transfer order                                                                   |            |              |         |
| Own account transfer order                                                                |            |              |         |
| Tax transfer order                                                                        |            |              |         |
| Order of transfer to Social Security Institution                                          |            |              |         |
| ,<br>Direct Debit order                                                                   |            |              |         |
| Foreign transfer order                                                                    |            |              |         |
| Creation, details, modification of collective bundle                                      |            |              |         |
| Release of authorised operations                                                          |            |              |         |
| Removal of non-authorised transaction and                                                 |            |              |         |
| cancellation of pending ones                                                              |            |              |         |

#### 3. Create,

| Full access                                                     |                                                                                                    |              |         |
|-----------------------------------------------------------------|----------------------------------------------------------------------------------------------------|--------------|---------|
|                                                                 |                                                                                                    |              |         |
| Account details                                                 | Access                                                                                                    |              |         |
| Account details                                                 | <b>~</b>                                                                                                    |              |         |
| Book balance and funds available in account                     |                                                                                                    |              |         |
| Account history                                                 | <b>~</b>                                                                                                    |              |         |
| Statements, documents downloaded from service                   | <ul> <li>Image: A start of the start of the start of</li></ul> |              |         |
| File reports                                                    |                                                                                                    |              |         |
| Sending of history by fax                                       |                                                                                                    |              |         |
| Blocks in account                                               | <ul> <li>Image: A start of the start of the start of</li></ul> |              |         |
| Search for transactions and bundles                             | <ul> <li>Image: A start of the start of the start of</li></ul> |              |         |
|                                                                 |                                                                                                    |              |         |
| ✓ Term deposits                                                 | Access                                                                                                    |              |         |
| List of term deposits                                           |                                                                                                    |              |         |
| Details of term deposits                                        |                                                                                                    |              |         |
| Deposit opening                                                 |                                                                                                    |              |         |
| Modification of term deposit parameters and                     |                                                                                                    |              |         |
| management of automatic deposit sessions                        |                                                                                                    |              |         |
| Early withdrawal of term deposit                                |                                                                                                    |              |         |
|                                                                 |                                                                                                    |              |         |
| Trusted counterparties (Payments) and                           | Access                                                                                                    | Creation     | Signing |
| standing orders                                                 |                                                                                                    |              |         |
| List of trusted beneficiaries (Payments)                        | <b>~</b>                                                                                                    |              |         |
| Creation, modification and removal of trusted                   |                                                                                                    | $\checkmark$ |         |
| domestic counterparty                                           |                                                                                                    |              |         |
| List and details of standing orders                             | <ul> <li>Image: A start of the start of the start of</li></ul> |              |         |
| Creation, modification and removal of regular<br>standing order |                                                                                                    |              |         |
| Creation, modification and removal of trusted tax-              |                                                                                                    | $\checkmark$ |         |
| related beneficiary                                             |                                                                                                    |              |         |
| Creation, modification and removal of standing order            |                                                                                                    | $\checkmark$ |         |
| to Social Security Institution                                  |                                                                                                    |              |         |
|                                                                 |                                                                                                    | _            | _       |
| Ordering of transaction                                         | Access                                                                                                    | Creation     | Signing |
| One-time transfer order                                         |                                                                                                    | $\checkmark$ |         |
| Own account transfer order                                      |                                                                                                    |              |         |
| Tax transfer order                                              |                                                                                                    | $\checkmark$ |         |
| Order of transfer to Social Security Institution                |                                                                                                    | $\checkmark$ |         |
| Direct Debit order                                              |                                                                                                    | $\checkmark$ |         |
| Foreign transfer order                                          |                                                                                                    |              |         |
| Creation, details, modification of collective bundle            |                                                                                                    |              |         |
| Release of authorised operations                                |                                                                                                    |              |         |
| Removal of non-authorised transaction and                       | <ul> <li>Image: A start of the start of the start of</li></ul> |              |         |
| cancellation of pending ones                                    |                                                                                                    |              |         |

 Hotline (Monday to Friday 8:00 am -18:00 pm): CZ 800 022 676 option 1, PL +48 61 855 94 94, local charges shall apply.

 Version 1
 Page 31/76

## 4. Signing.

| 4. Signing.                                                               |                                                                                                    |          |                                                                                                    |
|---------------------------------------------------------------------------|----------------------------------------------------------------------------------------------------|----------|----------------------------------------------------------------------------------------------------|
| Full access                                                               |                                                                                                    |          |                                                                                                    |
|                                                                           |                                                                                                    |          |                                                                                                    |
| Account details                                                           | Access                                                                                                    |          |                                                                                                    |
| Account details                                                           | <ul> <li>Image: A start of the start of the start of</li></ul> |          |                                                                                                    |
| Book balance and funds available in account                               |                                                                                                    |          |                                                                                                    |
| Account history                                                           | $\checkmark$                                                                                                    |          |                                                                                                    |
| Statements, documents downloaded from service                             | $\checkmark$                                                                                                    |          |                                                                                                    |
| File reports                                                              |                                                                                                    |          |                                                                                                    |
| Sending of history by fax                                                 |                                                                                                    |          |                                                                                                    |
| Blocks in account                                                         | $\checkmark$                                                                                                    |          |                                                                                                    |
| Search for transactions and bundles                                       | <ul> <li></li> </ul>                                                                                                    |          |                                                                                                    |
| ✓ Term deposits                                                           | Access                                                                                                    |          |                                                                                                    |
| List of term deposits                                                     |                                                                                                    |          |                                                                                                    |
| Details of term deposits                                                  | <ul> <li>Image: A start of the start of the start of</li></ul> |          |                                                                                                    |
| Deposit opening                                                           | ~                                                                                                    |          |                                                                                                    |
| Modification of term deposit parameters and                               |                                                                                                    |          |                                                                                                    |
| management of automatic deposit sessions                                  |                                                                                                    |          |                                                                                                    |
| Early withdrawal of term deposit                                          | <ul> <li></li> </ul>                                                                                                    |          |                                                                                                    |
|                                                                           |                                                                                                    |          |                                                                                                    |
| Trusted counterparties (Payments) and                                     | Access                                                                                                    | Creation | Signing                                                                                                    |
| standing orders                                                           |                                                                                                    |          |                                                                                                    |
| List of trusted beneficiaries (Payments)                                  | $\checkmark$                                                                                                    |          |                                                                                                    |
| Creation, modification and removal of trusted                             |                                                                                                    |          | $\checkmark$                                                                                                    |
| List and details of standing orders                                       | $\checkmark$                                                                                                    |          |                                                                                                    |
| Creation, modification and removal of regular                             |                                                                                                    |          | <ul> <li>Image: A start of the start of the start of</li></ul> |
| standing order                                                            |                                                                                                    |          |                                                                                                    |
| Creation, modification and removal of trusted tax-<br>related beneficiary |                                                                                                    |          | ✓                                                                                                    |
| Creation, modification and removal of standing order                      |                                                                                                    |          | <ul> <li>Image: A start of the start of the start of</li></ul> |
| to Social Security Institution                                            |                                                                                                    |          |                                                                                                    |
| Ordering of transaction                                                   | Access                                                                                                    | Creation | Signing                                                                                                    |
| One-time transfer order                                                   |                                                                                                    |          | Image: Second second second         |
| Own account transfer order                                                |                                                                                                    |          |                                                                                                    |
| Tax transfer order                                                        |                                                                                                    |          |                                                                                                    |
| Order of transfer to Social Security Institution                          |                                                                                                    |          |                                                                                                    |
| Direct Debit order                                                        |                                                                                                    |          |                                                                                                    |
| Foreign transfer order                                                    |                                                                                                    |          |                                                                                                    |
| Creation, details, modification of collective bundle                      |                                                                                                    |          | 0                                                                                                    |
| Release of authorised operations                                          |                                                                                                    |          |                                                                                                    |
| Removal of non-authorised transaction and                                 |                                                                                                    |          |                                                                                                    |
| cancellation of pending ones                                              |                                                                                                    |          |                                                                                                    |

 Hotline (Monday to Friday 8:00 am -18:00 pm): CZ 800 022 676 option 1, PL +48 61 855 94 94, local charges shall apply.

 Version 1
 Page 33/76

The administrator should create schemes of account authorization using the list of available authorizations.

The administrator may also create his own authorization scheme - by selecting the "New" tile from the drop down list, select "Account authorization pattern" on the screen "New account authorization pattern" will be displayed.

| Context<br>parameters                                                                                                    | Accounts                | Users                        | Services | Access restrictions | New 🔶                 |
|----------------------------------------------------------------------------------------------------|-------------------------|------------------------------|----------|---------------------|-----------------------|
|                                                                                                    | Transactional           |                              |          |                     | Pattern 4             |
| Whitelists                                                                                                    | limits                  | File formats                 |          |                     | Transaction signing   |
|                                                                                                    |                         |                              |          |                     | Service authorisation |
| New account<br>Administrator's guide<br>Name of authorisation<br>pattern<br>Import authorisations<br>from other pattern<br>Full access<br>Account details<br>Account details |                         | on pattern<br>/35 Characters |          |                     |                       |
| Book balance and funds                                                                                                    | available in account    |                              |          |                     |                       |
| Account history                                                                                                    |                         |                              |          |                     |                       |
| Statements, documents                                                                                                    | downloaded from service |                              |          |                     |                       |
| File reports                                                                                                    |                         |                              |          |                     |                       |
| Blocks in account                                                                                                    |                         |                              |          |                     |                       |
| Search for transactions                                                                                                    |                         |                              |          |                     |                       |
| Direct Debit search (Be<br>Direct Debit search (Pa                                                                                                    |                         |                              |          |                     |                       |
| Direct Debit search (Pa)                                                                                                    | (er)                    |                              |          |                     |                       |
| Term deposits                                                                                                    |                         | Access                       |          |                     |                       |
| List of term deposits                                                                                                    |                         |                              |          |                     |                       |
| Details of term deposits                                                                                                    |                         |                              |          |                     |                       |
| Management of automa                                                                                                    | tic deposit sessions    |                              |          |                     |                       |

While defining a new authorization scheme, the Administrator should indicate a set of iPKO biznes privileges that can be made by the User that will be assigned to that scheme. The consequences of running individual functions in the authorization scheme:

**NOTE!** Opening, modification or cancellation operations of term deposits are not subject to the signing scheme. To perform these operations, the User must only hold the appropriate authorizations.

Account data - checking this field will activate (check) all authorizations under the "Account details" section. Account details - The User has access to the account details: account name, account number, interest rate, available funds, balance of accounts and the frequency of downloading statements (order fulfillment) and date of next statement (date of next statement).

From the "Account Details" level the User will also have direct access to the following features:

Account History - The customer can view the history of selected transactions on a given account (available after entering "Accounts" from the top menu, then "Account History"). This feature is required to run the "Standard and Custom Reports" and " Sending History by Fax" functions.

Statements, documents downloaded from the site - with this feature you can order and download and print extracted statements in PDF format. Downloading lists does not require special authorizations to download them. The User will be able to download a summary of the data that is available to her/him on the screen. Standard and custom reports - check this box for:

>Ordering and downloading standard MT940 daily reports (NOTE: In reports generated in MT940 format, the Bank does not provide information regarding the payment instruction, original transaction currency, original transaction currency, exchange rate, amount and settlement currency) or Elixir.

**NOTE!** In order for a customer to use this feature, the checkbox "Account History" must be checked.

These reports facilitate cooperation with financial and accounting systems. For information about how to set up a context to share your feature with Clients, see below.

Sending History by Fax – The relevant transactions, found in "Account History", can be sent individually by fax. This function only works when "Account History Overview" is enabled

Account Locks – the function available after entering the "Accounts" menu, then the "Lockouts" tab, "Outstanding funds" and "Enrollment classes" tab.

Transaction and packages search - allows you to search for transactions and packages by criteria and filters.

Term deposits - checking this box will activate (check) all the privileges under the "Term deposits" section..

Term Deposit List - this feature facilitates viewing deposits available within the context.

Details of term deposits - the User with the authorizations to view the details of the deposit can obtain information on, among other things, the number and name of the deposit account, the balance of the account, the duration of the deposit, the opening and closing dates and the interest on the deposit.

Opening a term deposit - the User with access to this feature has the ability to open a term deposit via the iPKO biznes system. Opening a term deposit does not require authorization.

Changing deposit parameters and managing automatic deposit sessions - This feature allows you to change the way interest or funds are available after the deposit expires or change the automatic deposit session. You can also make changes to the renewal of deposits. Changing the deposit parameters does not require authorization. .

Termination – This feature allows you to withdraw funds from the deposit account before the contract expires. This involves the loss of all or part of the interest due. Breaking a deposit does not require authorization.

**Trusted counterparts**-check this box will activate (check) all rights under the "Trusted counterparts" section **List of trusted counterparties** – the User with such authorities can view a list of defined payments with the name of the payment, the number of the debited account, the recipient's data and the title of the payment. It may not modify, create, or delete payments.

Creation, modification and removal of a trusted domestic partner - requires a signature and the appropriate account authorizations from which the payment is defined, that is, at least the "Create, modify, and delete payments" and "List of trusted contractors" authorizations.

Creation, modification and removal of a foreign trusted counterparty - requires a signature and the appropriate account authority from which the payment is defined, that is, at least the "Create, modify, and delete payments" and "List of trusted contractors" authorizations.

Transfer order to a trusted domestic counterparty - payment execution **DOES NOT REQUIRE** a signature, although it requires appropriate account permissions, that is to say, at least "Transfer order to a trusted domestic partner (Payments)" and "List of trusted counterparties (Payments)".

Transfer order to a trusted foreign counterparty - payment execution **DOES NOT REQUIRE** a signature, although it requires appropriate account authorizations, that is to say, at least "Transfer order to a trusted

**NOTE!** Transfer to a trusted counterparty is a transfer to a counterparty where the sender's and receiver's account (trustee) is permanently defined. You do not need to provide an authorization code to make a transfer to a trusted counterparty.

foreign counterparty" and "List of trusted counterparties".

**Transaction order** - checking this field activates (check) all the authorizations under the "Transaction order" section.

One-time transfer order - a one-time and a package domestic transfer order,

Transfer order to own account - a quick transfer of funds between own accounts held in PKO Bank Polski within one context.

Foreign transfer order - The User may order a foreign transfer (in foreign currency or PLN), depending on the authorizations granted to it for creating and signing.

Release of authorized operations - The User may send transactions or transfer packages already approved by the required person.

Deletion of non-authorized transactions and cancellation of pending transactions - this feature requires the appropriate account authority, so at least the "Deletion of non-authorized transactions and cancellation of pending transactions" and "Packages and transactions search" authorizations. By selecting "Transactions" from the top menu, the User can search the transaction with status "For signing, sending" or "Pending" in the transaction list, and delete / cancel them.

The new authorization scheme will be added to the list of available account authorizations.

# Creation of schemes for authorizations to services

The Service Authorization Scheme defines the authorizations / actions that the User will be able to execute / perform in the iPKO biznes with respect to the available services. At the iPKO biznes service, there are no predefined authorization schemes for services. As part of their definition, the Administrator must create a new scheme for itself, depending on the range of activities that the User performs on the iPKO biznes system.

Within the iPKO binzes following authorisation services can be defined:

### 1. Counterparty database:

Access to counterparty database,

Creation, modification and removal of counterparty.

"Counterparty database management" service permits creating (and import), modification and removal of counterparties. No authorization to the service means, that the User will be able to preview counterparty database and exploit the service without managing it. No transaction signing pattern has been assigned to the service, as no authorisation is required for counterparty database management.

### 2. File exchange:

"File exchange" service is not connected with account authorisation. File exchange function permits User to access to every sent and received file within all of his/hers context. "File exchange" service permits sending and receiving files to Bank and from Bank. Transaction signing pattern is assigned to the "File exchange" service, but setting transactional limits is unavailable within this pattern.

### 3. Debit cards:

Company's cards management,

Reposting of funds

### 4. Liquidity management

The Liquidity management module permits aggregation of accounts from different contexts, within one website, in order to follow current available funds, and also permits passive access to executed transactions history. Deposit accounts (term deposits, automatic deposits) are also presented in the panel.

### Creation of transaction signing schemes

The transaction signing scheme specifies who and on what terms can authorize a transaction ordered from an account. The previously created signature classes are used to create a signature scheme. For example: if two signatures of different classes are required in the signing scheme, then we create one signature of the Accountant class and one signature of the Director class. As part of defining the transaction signing scheme, the Administrator can define additional rules for transactional signing limits, for example - two transaction signatures, eg. of the Director class, are required to authorize transactions up to PLN 1,000,000.

To create a transaction signing scheme, select the "Signing Scheme" option from the "New" tile level.

| Context<br>parameters                                       | Accounts                     | Users             | Services    | Access restrictions | New -                                        |
|-------------------------------------------------------------|------------------------------|-------------------|-------------|---------------------|----------------------------------------------|
|                                                             | Transactional                |                   |             |                     | Pattern                                      |
| Whitelists                                                  | limits                       | File formats      |             |                     | Account authorisation                        |
|                                                             |                              |                   |             |                     | Transaction signing<br>Service authorisation |
| Signing pattern na<br>Import authorisats<br>from other patt | ons Select                   | n / 35 Chenitter. | sufficient: |                     |                                              |
|                                                             | amount or.                   |                   | equination. | Signature Sele      |                                              |
| a sources of a                                              | No limit     to     Add rule | CZX.              |             |                     | d Add -                                      |
|                                                             | Add rule                     | CDK.              |             |                     |                                              |
| List of accounts                                            | Add rule                     | C2k               |             |                     | Expand section                               |

It is possible to change the parameters of a transaction signing scheme or to delete it from the scheme list.

| Context<br>parameters      | Accounts             | Users                                          | Services                        | Access limitations | New -     |
|----------------------------|----------------------|------------------------------------------------|---------------------------------|--------------------|-----------|
| List of accounts           | Account authorisatio | n potterns Tran                                | saction signing patterns        |                    |           |
| Transaction                |                      | tterns                                         |                                 |                    |           |
| Administrator's guid       | e.                   |                                                |                                 |                    |           |
| Authorisation pattern name | Pattern identifier   | Pattern details                                |                                 |                    | Functions |
| 1 PODPIS                   | 81357                | What suffices to auth<br>1 signature any class | norise the transaction no limit |                    | OXX       |

**NOTE!** The signature scheme of the transaction is recorded at transaction level when the first signature is made. In particular, this means that changing the signing scheme of the transaction will not affect the transactions that were signed before the change of scheme. For a change to take effect, it is necessary to withdraw the transaction for editing and sign it again.

The scheme of signing a transaction can remain applicable indefinitely - in that case it refers to the default scheme, or within a defined period only - such a scheme is referred to as the term scheme. The term schedule applies in a precisely defined time frame.

Once the deadline is over, the default scheme is applied.

#### For example:

The system has a scheme that requires 3 signatures. The transactions are entered into the system and then signed by 2 persons. Transactions are pending the third signature. Modification of the signature scheme for another at this point, such as requiring 2 signatures, will cause the above transactions to not be sent for execution, as a scheme that requires 3 signatures still applies to them. Conversely, transactions that were not

signed prior to a modification of transaction, when the first signature is made, will be linked to a new scheme that requires 2 signatures.

### Assignment of signature classes to Users

Previously created signature classes should be assigned to individual Users. Assigning signature classes is possible from the "Users" tile level. "User list" appears on the first screen. Signature classes can be assigned in groups or singly.

### Group assignment of signature classes to Users

If there is a group of Users which are supposed to have the same signature class, it is recommended to use the option of group assignment of signature classes to Users.

To assign the same signature class to Users, select individual Users in the "User List", next select the option of group features, and next "Change Signature Class" from the drop-down list.

| Context<br>parameters                     | Accounts               | Users                                                             | Services              | Access limitations               | New                                           |
|-------------------------------------------|------------------------|-------------------------------------------------------------------|-----------------------|----------------------------------|-----------------------------------------------|
| ist of users                              | Signature classes      | Account amborisation patterns                                     | i Service authoris    | sotion patients                  |                                               |
| ist of user                               |                        |                                                                   |                       |                                  |                                               |
| Group functions<br>Change signature class |                        |                                                                   |                       |                                  |                                               |
| Change account author<br>pattern          | risation <sup>ID</sup> | Administrator                                                     | Signature class       | Service authorisation<br>pattern | Functions                                     |
| Change service authori                    | sation pattern 214     | No                                                                | Kierownik (ID 224946) | PEŁNY_2                          | $[\infty] [\mathbb{Z}] [\mathbb{Z}] [\infty]$ |
| ANNA DEMOWA                               | 1952228                | Affirmative, he/she<br>cannot change his/her<br>own authorisation | Kierownik (ID 224946) | PEŁNY_2                          | o Z A X                                       |
| HALINA TESTOW                             | A 1952233              | No                                                                | Dyrektor (ID 224945)  | PEŁNY_2                          | 0 2 4 2                                       |
| HALINA TESTOW                             |                        | Affirmative, he/she can                                           | Prezes (ID 224944)    | PEŁNY_2                          | oz 1 %                                        |
| KATARZYNA TEST                            | TOWA 1952247           | change his/her own<br>authorisation                               |                       |                                  |                                               |

Select a signature class for selected Users from the drop-down list.

| Group modif               | fication of s | ignature clas | S                                                              |                       |                                     |
|---------------------------|---------------|---------------|----------------------------------------------------------------|-----------------------|-------------------------------------|
| Por Administrator's guide |               |               |                                                                |                       |                                     |
| List of users             |               |               |                                                                |                       |                                     |
| User                      |               | User 1D       | Administration                                                 | Signature dass        |                                     |
| ADAM DEMO                 |               | 1952214       | No                                                             | Kierownik (ID 224946) |                                     |
| ANNA DEMOWA               |               | 1952228       | Affirmative, he/she cannot change<br>his/her own authorisation | Kierownik (ID 224946) |                                     |
| HALINA TESTOWA            |               | 1952233       | No                                                             | Dyrektor (ID 224945)  |                                     |
| KATARZYNA TESTOWA         |               | 1952247       | Affirmative, he/she can change<br>his/her own authorisation    | Prezes (ID 224944)    |                                     |
| IAN TESTOWY               |               | 1952200       | No                                                             | Księgowy (ID 224942)  |                                     |
| Selection of signate      | ure class     |               |                                                                |                       |                                     |
| Existing closs.           | New class     |               |                                                                |                       |                                     |
| Select class              | Select        | •             |                                                                |                       |                                     |
|                           | None          |               |                                                                |                       |                                     |
|                           | Dyrektor      |               |                                                                | Execute               | C 04.04 logal abasage shall apply   |
|                           | Kierowsk      |               |                                                                |                       | 5 94 94, local charges shall apply. |
|                           | Księgowy      |               |                                                                |                       |                                     |
|                           | Prezes        |               |                                                                |                       |                                     |

# Single assignment of signature classes to the User

If the User is to be assigned with a separate signature class:

-> proceed as in the case of group assignment of signature classes, but only one User must be selected,

٥ſ

-> on the first screen of the submenu on the "User List" in context choose the selected person and then select the function "Change the signature class".

### Assigning scheme of authorizations to services to Users

Previously created scheme of authorizations to services should be assigned to individual Users. Assigning scheme of authorizations to services is possible under the tile "Users". "User list" appears on the first screen. Schemes of authorizations to services can be awarded grouped or singled.

# Group assignment of scheme of authorizations to services to Users

If there is a group of Users who are to hold the same authorization scheme for services, it is recommended that you use the option of Group Authorization Assignment Scheme to the Users.

To assign the same authorization scheme to a service to a group of Users, select the individual Users in the first "User List", next select "Group Features" and next select "change service authorization pattern" from the drop-down list.

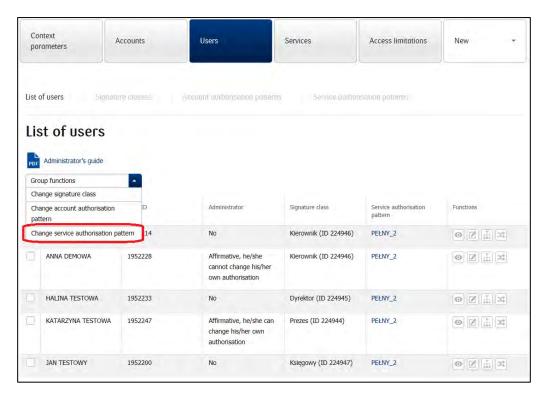

| Group modification                                                                                                    | n of service authoris | sations                                                        |                               |
|----------------------------------------------------------------------------------------------------|-----------------------|----------------------------------------------------------------|-------------------------------|
| POF Administrator's guide                                                                                               |                       |                                                                |                               |
| List of users                                                                                                    |                       |                                                                |                               |
| User                                                                                                    | User ID               | Administrator                                                  | Service authorisation pattern |
| ADAM DEMO                                                                                                    | 1952214               | No                                                             | PEŁNY_2                       |
| ANNA DEMOWA                                                                                                    | 1952228               | Affirmative, he/she cannot change<br>his/her own authorisation | PEŁNY_2                       |
| HALINA TESTOWA                                                                                                    | 1952233               | No                                                             | PEŁNY_2                       |
| KATARZYNA TESTOWA                                                                                                    | 1952247               | Affirmative, he/she can change his/her own authorisation       | PEŁNY_2                       |
| JAN TESTOWY                                                                                                    | 1952200               | No                                                             | PEŁNY_2                       |
| Existing pattern     New pattern       Select pattern     Select       No pattern     PELNY_1       PELNY_2     PELNY_2 | ttern                 |                                                                | Execute                       |

Assigning the scheme of authorizations to services to Users is a procedure that requires a signature.

### Single assignment of authorization scheme to a service to the User

If the User is to be assigned with a separate scheme for service authorizations, use the option of single award of the service authorization scheme:

you should proceed as in the case of a group assignment of the service authorization scheme, except that you only need to select one User, or in the first "User List" context select the selected person in the context, and next select the "Change Service Authorizations" function.

On the next screen, select the appropriate authorization scheme from the drop-down list.

| Modif       | ication                  | n of service au                                | thoris        | ation patter | n |  |
|-------------|--------------------------|------------------------------------------------|---------------|--------------|---|--|
| PDF Adminis | strator's guide          |                                                |               |              |   |  |
|             | User                     | ANNA DEMOWA                                    |               |              |   |  |
|             | User ID                  | 26601230 (1952228)                             |               |              |   |  |
| A           | dministrator             | Affirmative, he/she can chang<br>authorisation | e his/her own |              |   |  |
| Service a   | authorisation<br>pattern | None                                           |               |              |   |  |
| Ex          | disting pattern          | New pattern                                    |               |              |   |  |
| S           | elect pattern            | Select                                         | -             |              |   |  |
|             |                          | No pattern                                     |               |              |   |  |
| Back        |                          | PEŁNY                                          | $\odot$       |              |   |  |
|             |                          | BAZA KONTRAHENTÓW                              | ٢             |              |   |  |
|             |                          | WYMIANA PLIKÓW                                 | 0             |              |   |  |
|             |                          | MODUŁ RAPORTOWY                                | 0             |              |   |  |

Assignment of a scheme of service authorizations to a User is a procedure that requires a signature.

 Hotline (Monday to Friday 8:00 am -18:00 pm): CZ 800 022 676 option 1, PL +48 61 855 94 94, local charges shall apply.

 Version 1
 Page 41/76

# Assignment of a scheme of signing transactions to accounts.

The generated transaction signatures should be assigned to the accounts. Assignment is done from tile level "Accounts" -> "Account List". The signature scheme can be assigned to accounts in groups or singly. In addition to the default scheme, a term schedule can also be assigned. This is a scheme that will only be valid for a defined period of time. At the end of this period, the default scheme will be valid again.

# Group assignment of transaction signatures scheme to accounts

It is possible to assign a signature scheme to several accounts at the same time. To assign the same signature scheme to several or all accounts, on the "Account List", in the context, select those accounts to be assigned the same transaction signature scheme. Then select the Group features option from the drop-down list and select "Change signature scheme".

On the next screen, select the transaction signing scheme from the drop-down list, which will apply to all previously selected accounts within the context. A term scheme can also be assigned.

| Group modificatio         | n of transaction signing             | g pattern     |                |  |  |  |  |  |
|---------------------------|--------------------------------------|---------------|----------------|--|--|--|--|--|
| PDF Administrator's guide | POF Administrator's guide            |               |                |  |  |  |  |  |
| List of accounts          |                                      |               |                |  |  |  |  |  |
| Account name              | Account number                       | Transaction s | igning pattern |  |  |  |  |  |
|                           |                                      | Default       | Term           |  |  |  |  |  |
| Rachunek bieżący          | 47 1020 5561 0000 3502 0363 0282 PLN | 1 podpis      | None           |  |  |  |  |  |
| Rachunek płacowy          | 32 1020 5561 0000 3802 0363 0308 PLN | 1 podpis      | None           |  |  |  |  |  |
| Rachunek walutowy         | 53 1020 5561 0000 3702 0363 0464 USD | 1 podpis      | None           |  |  |  |  |  |
|                           |                                      |               |                |  |  |  |  |  |
| Default pattern Select    |                                      |               |                |  |  |  |  |  |
| Term pattern No pattern   |                                      |               |                |  |  |  |  |  |
| From 1 podpis             |                                      |               |                |  |  |  |  |  |
|                           |                                      |               |                |  |  |  |  |  |
| Back                      |                                      |               | Execute        |  |  |  |  |  |

Group assignment of the scheme of signing the transactions to the account requires a signature.

# Single assignment of the transaction signing scheme to the account

It is also possible to separately assign a scheme of signing transactions to each account. This option facilitates assigning different transaction signatures to individual accounts within a single context. To assign a signature scheme to a single account in a context, find the account on the "Account List" in the context "(Accounts -> Account List) and next select the "Change Transaction Signing Scheme" function. The appropriate scheme of signing the transaction should be selected, a term scheme can also be set. A single assignment of the scheme of signing the transactions requires a signature.

### Assignment of the scheme of signing the transactions to Users

The next step is to assign the scheme of signing the transactions to Users within the context. The scheme can be assigned in 4 ways:

-> In the "Account List" section, select the accounts, use the Group Features option, next select "Change Authorization Scheme" from the drop-down list and select the Users and the scheme of authorization to accounts ("Selection of the scheme of authorizations"-> "Select the scheme" from the drop-down list). This method facilitates assigning the indicated authorizations scheme to multiple accounts and Users.

-> In the "Account List" section, use the "Change the scheme of authorizations" feature next to each account and select the Users in the next screen and select the scheme of authorizations to account. This method facilitates assigning the indicated scheme of authorizations to a single account scheme to multiple Users.

-> In the "User list" section (under the "Users" tile), select the Users using the Group features option and select "Change the scheme of authorizations to accounts" from the drop-down list. On the next screen, select the accounts and the authorizations scheme. This method facilitates assigning the indicated scheme of authorizations to accounts to multiple accounts and Users.

-> In the "User list" section, use the "Details" function next to each User. On the next screen, select the function "Change the scheme of authorizations of accounts". The " Change of the scheme of authorizations to accounts" site is displayed, where you can define the authorizations scheme for the accounts that the User has access to. The method facilitates assigning the scheme of authorizations to multiple accounts to one User.

# Group assignment of the scheme of authorizations to accounts

# I method - list of accounts in context:

Select the account and choose "Change the Authorization Scheme".

| List o | of accounts Account authoris     | ation patterns                       |               |                |           |
|--------|----------------------------------|--------------------------------------|---------------|----------------|-----------|
| Lis    | st of accounts                   |                                      |               |                |           |
| PDF    | Administrator's guide            |                                      |               |                |           |
| Gro    | oup functions                    |                                      |               |                |           |
| Мос    | dify authorisation pattern       |                                      |               |                |           |
| Mod    | dify transaction signing pattern | Account number                       | Transaction s | igning pattern | Functions |
| Cha    | ange account name                |                                      | Default       | Term           |           |
| ~      | Rachunek bieżący                 | 47 1020 5561 0000 3502 0363 0282 PLN | 1 podpis      | None           |           |
| ~      | Rachunek płacowy                 | 32 1020 5561 0000 3802 0363 0308 PLN | 1 podpis      | None           |           |
| ~      | Rachunek walutowy                | 53 1020 5561 0000 3702 0363 0464 USD | 1 podpis      | None           |           |

On the next screen, point to Users ("User List") and select the authorization scheme from the dropdown list ("Modify authorisation pattern"):

| Group mo            | dification of a     | count auth | nor  | isation                              |                                                          |
|---------------------|---------------------|------------|------|--------------------------------------|----------------------------------------------------------|
| pattern             |                     |            |      |                                      |                                                          |
| PDF Administrator's | guide               |            |      |                                      |                                                          |
| List of account     | S                   |            |      |                                      |                                                          |
| Account name        |                     |            |      | Account number                       |                                                          |
| Rachunek bieżący    |                     |            |      | 47 1020 5561 0000 3502 0363 0282 PLM | 4                                                        |
| Rachunek płacowy    |                     |            |      | 32 1020 5561 0000 3802 0363 0308 PLM | N                                                        |
| Rachunek walutowy   |                     |            |      | 53 1020 5561 0000 3702 0363 0464 US  | D                                                        |
| List of users       |                     |            |      |                                      |                                                          |
| User (0)            |                     |            | User | r ID                                 | Administrator                                            |
| ANNA DEM            | 10WA                |            | 266  | 01230 (1952228)                      | Affirmative, he/she can change his/her own authorisation |
| KATARZYN            | NA TESTOWA          |            | 195  | 2247                                 | Affirmative, he/she can change his/her own authorisation |
| Selection of au     | thorisation pattern |            |      |                                      |                                                          |
| Existing p          | attern New pattern  |            |      |                                      |                                                          |
| Select pat          | ttern Select        |            |      |                                      |                                                          |
|                     | No pattern          |            |      |                                      | _                                                        |
| Back                | Pełny dostęp        | $\bigcirc$ |      |                                      | Execute                                                  |
|                     | Tworzący            |            |      |                                      |                                                          |
|                     | Podpisujący         | $\odot$    |      |                                      |                                                          |
|                     | Podgląd             | $\odot$    |      |                                      |                                                          |

 Hotline (Monday to Friday 8:00 am -18:00 pm): CZ 800 022 676 option 1, PL +48 61 855 94 94, local charges shall apply.

 Version 1
 Page 44/76

Grouping assigning of the scheme of authorizations to accounts requires a signature.

### II method - User list in context:

Select Users in the User list and then use Group features from the drop-down list, select "Change account authorization scheme".

| POF | Administrator's guide              |            |                                                                |                      |                               |           |
|-----|------------------------------------|------------|----------------------------------------------------------------|----------------------|-------------------------------|-----------|
|     | up functions                       |            |                                                                |                      |                               |           |
| Cha | ange signature class               |            |                                                                |                      |                               |           |
|     | ange account authorisation<br>tern | ID         | Administrator                                                  | Signature dass       | Service authorisation pattern | Functions |
| Cha | ange service authorisation pa      | ttern 2214 | Affirmative, he/she can<br>change his/her own<br>authorisation | Dyrektor (ID 224945) | PELNY                         |           |
| 2   | ANNA DEMOWA                        | 1952228    | Affirmative, he/she can<br>change his/her own<br>authorisation | Dyrektor (ID 224945) | PEŁNY                         | or        |
| 2   | KATARZYNA TESTOWA                  | 1952247    | Affirmative, he/she can<br>change his/her own<br>authorisation | Prezes (ID 224944)   | Z KARTAMI                     | 0 Z       |
|     | HALINA TESTOWA                     | 1952233    | No                                                             | Dyrektor (ID 224945) | PEŁNY                         | øZinz     |
|     | JAN TESTOWY                        | 1952200    | No                                                             | Księgowy (ID 224947) | PEŁNY                         |           |
| 2   | JANUSZ TRACZ                       | 1952776    | Affirmative, he/she can<br>change his/her own<br>authorisation | None                 | PEŁNY                         | o Z H X   |

On the next screen, select an existing scheme of account authorization or create a new scheme:

| Grou<br>patte | p modification of account a<br>ern                      | uthorisa | tion                       |                                                          |
|---------------|---------------------------------------------------------|----------|----------------------------|----------------------------------------------------------|
| ►<br>PDF Admi | inistrator's guide                                      |          |                            |                                                          |
| List of u     | isers                                                   |          |                            |                                                          |
| User          |                                                         | User ID  |                            | Administrator                                            |
| ADAM DEM      | 0                                                       | 1952214  |                            | Affirmative, he/she can change his/her own authorisation |
| ANNA DEM      | AWO                                                     | 1952228  |                            | Affirmative, he/she can change his/her own authorisation |
| KATARZYNA     | A TESTOWA                                               | 1952247  |                            | Affirmative, he/she can change his/her own authorisation |
| HALINA TE     | STOWA                                                   | 1952233  |                            | No                                                       |
| JAN TESTO     | WY                                                      | 1952200  |                            | No                                                       |
| JANUSZ TR     | ACZ                                                     | 1952776  |                            | Affirmative, he/she can change his/her own authorisation |
| List of a     | accounts                                                |          |                            |                                                          |
| (9)           | Account name                                            |          | Account number             |                                                          |
| ~             | GBP                                                     |          | 69 1020 5561 0000 3402 087 | 0 6139 GBP                                               |
| ~             | RACHUNEK BIEŻĄCY                                        |          | 86 1020 5561 0000 3602 087 | 0 5735 PLN                                               |
| ~             | RACHUNEK BIEŻĄCY                                        |          | 63 1020 5561 0000 3002 036 | 3 0530 EUR                                               |
| ~             | RACHUNEK BIEŻĄCY                                        |          | 17 1020 5561 0000 3402 087 | 0 6105 SEK                                               |
| ~             | RACHUNEK BIEŻĄCY                                        |          | 94 1020 5561 0000 3502 087 | 0 5834 USD                                               |
| ~             | Rachunek bieżący                                        |          | 63 1020 5561 0000 3302 036 | 3 0480 PLN                                               |
| ~             | Rachunek pomocniczy                                     |          | 53 1020 5561 0000 3402 036 | 3 0514 PLN                                               |
| ~             | Rachunek walutowy CHF                                   |          | 76 1020 5561 0000 3102 087 | 0 5966 CHF                                               |
| ~             | Rachunek walutowy EUR                                   |          | 05 1020 5561 0000 3702 087 | 0 5883 EUR                                               |
| Selectio      | n of authorisation pattern Existing pattern New pattern |          |                            |                                                          |
|               | Select pattern Select                                   |          |                            |                                                          |
| Back          |                                                         |          |                            | Execute                                                  |

Group assignment of the authorization scheme requires a signature.

# Single assignment of the authorization scheme

Single scheme assignment allows you to work within a specific account or User.

# Assigning a scheme to a specific account - list of accounts:

Use the "Change Authorization Scheme" function next to the account:

| Lis | st of accounts        |                                      |             |                 |           |
|-----|-----------------------|--------------------------------------|-------------|-----------------|-----------|
| PDF | Administrator's guide |                                      |             |                 |           |
|     | pup functions         |                                      |             |                 |           |
|     | Account name          | Account number                       | Transaction | signing pattern | Functions |
| (0) |                       |                                      | Default     | Term            |           |
| D   | Rachunek bieżący      | 63 1020 5561 0000 3302 0363 0480 PLN | 1 PODPIS    | None            | © (1) 24  |
|     | RACHUNEK BIEŻĄCY      | 86 1020 5561 0000 3602 0870 5735 PLN | 1 PODPIS    | None            | © (1) >4  |
| 3   | Rachunek pomocniczy   | 53 1020 5561 0000 3402 0363 0514 PLN | 1 PODPIS    | None            | © € ± ×   |
|     | RACHUNEK BIEŻĄCY      | 76 1020 5561 0000 3102 0870 5966 CHF | 1 PODPIS    | None            |           |
| כ   | Rachunek walutowy     | 63 1020 5561 0000 3002 0363 0530 EUR | 1 PODPIS    | None            | o that    |
|     | RACHUNEK BIEŻĄCY      | 05 1020 5561 0000 3702 0870 5883 EUR | 1 PODPIS    | None            |           |
|     | RACHUNEK BIEŻĄCY      | 69 1020 5561 0000 3402 0870 6139 GBP | 1 PODPIS    | None            | © ● L ≍   |
|     | RACHUNEK BIEŻĄCY      | 17 1020 5561 0000 3402 0870 6105 SEK | 1 PODPIS    | None            |           |
| -   | RACHUNEK BIEŻĄCY      | 94 1020 5561 0000 3502 0870 5834 USD | 1 PODPIS    | None            |           |

On the next screen, indicate the Users and scheme of authorizations:

| Account nam<br>Account numb | and the second second second second |               |                                                                |                               |
|-----------------------------|-------------------------------------|---------------|----------------------------------------------------------------|-------------------------------|
|                             |                                     |               |                                                                |                               |
| ist of users                |                                     | 0363 0480 PLN |                                                                |                               |
|                             |                                     |               |                                                                |                               |
| User<br>(0)                 |                                     | User ID       | Administrator                                                  | Account authorisation pattern |
| ADAM DEMO                   |                                     | 1952214       | No                                                             | PEŁNY                         |
| ANNA DEMOW                  | À                                   | 1952228       | Affirmative, he/she cannot change<br>his/her own authorisation | PEŁNY                         |
| HALINA TESTO                | WA                                  | 1952233       | No                                                             | PEŁNY                         |
| KATARZYNA TE                | STOWA                               | 1952247       | Affirmative, he/she can change his/her own authorisation       | PEŁNY                         |
| JAN TESTOWY                 |                                     | 1952200       | No                                                             | PEŁNY                         |
| Existing pot                |                                     | _             |                                                                |                               |
| Select patte                | m Select                            |               |                                                                |                               |
|                             | No pattern                          |               |                                                                |                               |
| ack                         | Pełny dostęp                        | ۲             |                                                                | Execu                         |
|                             | Tworzący                            | 0             |                                                                |                               |
| lome page                   | Podpisujący                         | 0             |                                                                |                               |
| ransactions                 | Podgląd                             | 0             |                                                                | alysis                        |
| earch for transaction       |                                     |               | Term deposits PK                                               | O Menadżer przepływów         |

Assignment of scheme of authorizations to account requires signature.

# Assignment of scheme of authorizations to a particular User - User list:

Use the "Details" function next to the User:

| PDF        | Administrator's guide |         |                                                                   |                       |                                          |           |
|------------|-----------------------|---------|-------------------------------------------------------------------|-----------------------|------------------------------------------|-----------|
| Gro        | User                  | User ID | Administrator                                                     | Signature class       | Service authorisation<br>pattern Details | Functions |
| $\bigcirc$ | ADAM DEMO             | 1952214 | No                                                                | Kierownik (ID 224946) | PEŁNY_2                                  |           |
|            | ANNA DEMOWA           | 1952228 | Affirmative, he/she<br>cannot change his/her<br>own authorisation | Kierownik (ID 224946) | PEŁNY_2                                  | 0 0 m ×   |
|            | HALINA TESTOWA        | 1952233 | No                                                                | Dyrektor (ID 224945)  | PEŁNY_2                                  |           |
| ٥          | KATARZYNA TESTOWA     | 1952247 | Affirmative, he/she can<br>change his/her own<br>authorisation    | Prezes (ID 224944)    | PEŁNY_2                                  | o Z m z   |
|            | JAN TESTOWY           | 1952200 | No                                                                | Księgowy (ID 224947)  | PEŁNY_2                                  | o Z 1 ×   |

 Hotline (Monday to Friday 8:00 am -18:00 pm): CZ 800 022 676 option 1, PL +48 61 855 94 94, local charges shall apply.

 Version 1
 Page 48/76

The "User Data" site will be displayed, showing the accounts that the User may hold, or already has been assigned with the authorization scheme. Use the "Change the scheme of authorizations to account".

| Use | er data             |                                        |                       | ×                                    |
|-----|---------------------|----------------------------------------|-----------------------|--------------------------------------|
|     | User                | ADAM DEMO                              |                       |                                      |
|     | User ID             | 1952214                                |                       |                                      |
|     | Administrator       | No                                     |                       |                                      |
|     | Signature class     | Kierownik (ID 224946) Change           |                       |                                      |
| _   | of accounts         |                                        |                       |                                      |
|     | Account name        | Account number                         | Authorisation pattern | Functions                            |
| (0) |                     |                                        |                       | Change account authorisation pattern |
|     | Rachunek bieżący    | 63 1020 5561 0000 3302 0363 0480 PLN   | PEŁNY                 | × 1                                  |
|     | RACHUNEK BIEŻĄCY    | 86 1020 5561 0000 3602 0870 5735 PLN   | PEŁNY                 |                                      |
|     | Rachunek pomocniczy | y 53 1020 5561 0000 3402 0363 0514 PLN | PEŁNY                 |                                      |
|     | RACHUNEK BIEŻĄCY    | 76 1020 5561 0000 3102 0870 5966 CHF   | PEŁNY                 |                                      |
|     | Rachunek walutowy   | 63 1020 5561 0000 3002 0363 0530 EUR   | PEŁNY                 |                                      |
|     | RACHUNEK BIEŻĄCY    | 05 1020 5561 0000 3702 0870 5883 EUR   | PEŁNY                 |                                      |
|     | RACHUNEK BIEŻĄCY    | 69 1020 5561 0000 3402 0870 6139 GBP   | PEŁNY                 |                                      |
|     | RACHUNEK BIEŻĄCY    | 17 1020 5561 0000 3402 0870 6105 SEK   | PEŁNY                 |                                      |
|     |                     |                                        |                       |                                      |

The "Change the scheme of authorizations to account" site will appear, showing User accounts with the possibility to assign authorization schemes.

| Change of a                                                                                                 | account authorise             | ation pat                  | tern                                |                                                      |
|----------------------------------------------------------------------------------------------------|-------------------------------|----------------------------|-------------------------------------|------------------------------------------------------|
| POF Administrator's guide                                                                                   | 9                             |                            |                                     |                                                      |
| User<br>User ID<br>Administrator<br>Account name<br>Account number<br>Selection of autho<br>Existing patter |                               | 0 PLN                      |                                     |                                                      |
| Select pattern                                                                                              | Select                        | <b>^</b>                   |                                     |                                                      |
|                                                                                                    | No pattern                    |                            |                                     |                                                      |
| Back                                                                                                    | Pełny dostęp                  |                            |                                     | Execute                                              |
|                                                                                                    | Tworzący                      | •                          |                                     |                                                      |
| Home page                                                                                                   | Podpisujący                   | $\bigcirc$                 |                                     |                                                      |
| Transactions<br>Search for transaction                                                                      | Podgląd                       |                            | Loans and deposits<br>Term deposits | Analysis<br>PKO Menadżer przepływów                  |
| Bundles<br>Standing orders                                                                                  | PEŁNY                         | $\textcircled{\textbf{o}}$ | Loans<br>Tradeservice               | Guides<br>Tariffs                                    |
| Counterparties<br>File exchange<br>iPKO Dealer                                                              | Account statements<br>Reports |                            |                                     | Interest rate<br>Table of Exchange Rates<br>Security |

 Hotline (Monday to Friday 8:00 am -18:00 pm): CZ 800 022 676 option 1, PL +48 61 855 94 94, local charges shall apply.

 Version 1
 Page 49/76

Assignment of authorization to account requires a signature.

### Assignment of a transaction signing scheme to the services

The transaction signing schemes created in the context of the transaction must be assigned to the service. Assignment is done under the tile "Services" -> "Service list". The transaction signing scheme can be assigned to a service only singly or in a group.

### Single assignment of transaction signing scheme to services

To assign a single signing scheme to the Services, select the "Partner Database" or "File Exchange" service, and next from the "Service List" (on the first "Services" screen), select the "Change Transaction Signing Scheme" function.

| List of services  | Service authorisation patterns | Transaction signing patterns |                       |                        |
|-------------------|--------------------------------|------------------------------|-----------------------|------------------------|
| Services          |                                |                              |                       |                        |
| PDF Administrator |                                |                              |                       |                        |
| Group functions   |                                |                              |                       |                        |
|                   |                                | Transaction cit              | ming option Fund      | tions                  |
| (0) Service       |                                | Transaction sig              | Modify transaction si | tions<br>gning pattern |
|                   | y database                     |                              |                       | gning pattern          |
| (0)               |                                | Default                      | Modify transaction si | gning pattern          |

On the next screen, select the appropriate transaction signating scheme from the drop-down list.

| Change of tr          | ransaction signing p  | oattern                                                                                                    |         |
|-----------------------|-----------------------|----------------------------------------------------------------------------------------------------|---------|
| Administrator's guide |                       |                                                                                                    |         |
| Service name          | Counterparty database |                                                                                                    |         |
| Default pattern       | 1 PODPIS              |                                                                                                    |         |
| Term pattern          | No pattern            |                                                                                                    |         |
| From                  | To                    | 1. The second second se |         |
|                       |                       |                                                                                                    |         |
| Back                  |                       |                                                                                                    | Execute |

Single assignment of transaction signing scheme to services requires a signature.

### Group assignment of transaction signing scheme to services

To group assign a scheme for signing transactions into Services, select the service available, "Counterparty Database" or "File Exchange" and next from the list of services (on the first "Services" screen), select Group Features and next from the "Change scheme" drop-down list Signing transactions".

| LIST | of services Service authorisation patterns Transaction signing patterns |                     |                 |           |
|------|-------------------------------------------------------------------------|---------------------|-----------------|-----------|
| Se   | ervices                                                                 |                     |                 |           |
| PDF  | Administrator's guide                                                   |                     |                 |           |
| Gro  | pup functions                                                           |                     |                 |           |
| Мо   | dify transaction signing pattern                                        |                     |                 |           |
|      | Service                                                                 | Transaction         | signing pattern | Functions |
| (0)  |                                                                         |                     |                 |           |
|      |                                                                         | Default             | Term            |           |
|      | Counterparty database                                                   | Default<br>1 PODPIS | Term<br>None    | ©  %      |
|      | Counterparty database<br>File exchange                                  |                     |                 | 0 %       |

On the next screen, select the appropriate transaction signing scheme from the drop-down list.

| Administrator's guide | ication of transaction signing pattern |         |
|-----------------------|----------------------------------------|---------|
| List of services      | Counterparty database<br>File exchange |         |
| Default pattern       | Select                                 |         |
| Term pattern          | No pattern                             |         |
| From                  | То 🖬 То                                |         |
|                       |                                        |         |
| Back                  |                                        | Execute |

### NOTE!

• For the "Counterparty Database" and "File Exchange" Service, it is possible to assign an individualized transaction signing scheme.

Group assignment of transaction signing scheme to services requires signature.

After completing these steps, the configuration is complete. A summary of the actions taken is visible when you select the "Context Parameters" tile and next the "Context Configuration Form" button. At this stage, you can print the context configuration information in the form of "Access Configuration Application". To this end, you need to select the "Print" button after validating all data on the application.

# Assignment of names to accounts

Account naming is not a mandatory part of the configuration, but only an additional possibility at the Administrator setup stage in the company. The default is the name given by the Bank that is appropriate for

the type of account, by way of illustration current account, auxiliary account. We recommend naming your accounts, especially if you want to sort them by name.

Naming accounts in the iPKO biznes makes it easy to manage and identify them. It is convenient for Customers holding many accounts or needing additional collateral (by way of illustration zloty accounts, currency accounts, payroll accounts).

**NOTE!** The same account name is visible to all Users context. You can not name the same account in different ways, depending on which the User logs on. Account names must be unique. Naming of accounts is possible from tile level "Accounts" -> "Account list" -> "Account details" -> "Name change" -> "Account name change".

# Grouped accounts

Assignment of accounts to groups can be handled for two reasons:

- Group accounts in "Accounts" and "Transactions",
- Group accounts within "Liquidity management" module.

Assignment of accounts to groups is a two-stage process. First, groups need to be created and then accounts need to be assigned to groups.

### Creating account groups

To create account groups, choose "Settings' section (top-right corner), than click on "My profile" tile, choose "List of accounts" tab and finally "Management of groups".

| Setti | Settings List of accounts List of counterparties |                                      |                   |  |  |  |
|-------|--------------------------------------------------|--------------------------------------|-------------------|--|--|--|
| Lis   | st of accounts                                   |                                      |                   |  |  |  |
| Gro   | up functions 💌 Management of groups              |                                      |                   |  |  |  |
| (0)   | Account name                                     | Account number                       | Group of accounts |  |  |  |
|       | P rachunek bieżący                               | 40 1020 5561 0000 3102 0343 9320 USD | Add               |  |  |  |
|       | O rachunek bieżący                               | 82 1020 5561 0000 3502 0343 9338 USD | Add               |  |  |  |
|       |                                                  |                                      | _                 |  |  |  |
|       |                                                  |                                      | Execute           |  |  |  |
|       |                                                  |                                      |                   |  |  |  |

Next, type in the "Group name" box destined group name, then click on "Create group" button and later on "Save" button.

| Management of groups |                   | <i>K</i> . |
|----------------------|-------------------|------------|
| Group name           | 0 / 30 Characters |            |
| * mandatory field    |                   |            |
| Cancel               |                   | Save       |

**IMPORTANT!** Collectively handled changes overwrite previous settings, therefore accounts will only belong to groups indicated in the Group assignment of accounts to groups screen.

| Management of   |         |                   |              |      |
|-----------------|---------|-------------------|--------------|------|
| Group name      |         |                   | Create group |      |
|                 |         | 0 / 30 Characters |              |      |
| • • 🗙 🖾         | Group 1 |                   |              |      |
| mandatory field |         |                   |              |      |
| ancel           |         |                   |              | Save |

# Assignment of accounts to groups

To assign accounts to group, choose "List of accounts" tab. In order to assign accounts to group, "tick" selected accounts from the list (using checkboxes), to finally execute one of two options:

add account individually,

•add accounts by groups.

Choose first option, if selected accounts need to be assigned to different groups, therefore need to be assigned individually to indicated groups..

Choose second option to assign selected accounts to the same group.

| Settir | Settings List of accounts List of counterparties |                                      |                      |                   |  |  |
|--------|--------------------------------------------------|--------------------------------------|----------------------|-------------------|--|--|
| Lis    | List of accounts                                 |                                      |                      |                   |  |  |
| Gro    | Group functions  Management of groups            |                                      |                      |                   |  |  |
| (0)    | Account name                                     | Account number                       | Favourite<br>account | Group of accounts |  |  |
|        | RACH.BIEŻĄCY01                                   | 66 1020 5561 0000 3502 0343 3224 PLN |                      | Add               |  |  |
|        | RACH.BIEŻĄCY02                                   | 81 1020 5561 0000 3002 0343 8728 PLN |                      | Add               |  |  |
|        | RACH.BIEŻĄCY03                                   | 32 1020 5561 0000 3202 0343 9221 AUD |                      | Add               |  |  |
|        | RACH.BIEŻĄCY04                                   | 27 1020 5561 0000 3702 0343 9163 BGN |                      | Add               |  |  |
|        | RACH.BIEŻĄCY05                                   | 27 1020 5561 0000 3402 0343 9213 CAD |                      | Add               |  |  |
|        | RACH.BIEŻĄCY06                                   | 22 1020 5561 0000 3902 0343 9155 CHF |                      | Add               |  |  |
|        | RACH.BIEŻĄCY07                                   | 79 1020 5561 0000 3702 0343 9197 CNY |                      | Add               |  |  |
|        | RACH.BIEŻĄCY08                                   | 82 1020 5561 0000 3802 0343 9288 CZK |                      | Add               |  |  |
|        | RACH.BIEŻĄCY09                                   | 30 1020 5561 0000 3802 0343 9254 DKK |                      | Add               |  |  |

 Hotline (Monday to Friday 8:00 am -18:00 pm): CZ 800 022 676 option 1, PL +48 61 855 94 94, local charges shall apply.

 Version 1
 Page 54/76

In the assignment screen, firstly choose the group that selected accounts should be assigned and then click on a "Execute" button.

| List  | List of occounts     | Add existing grou | υp                        |         | ×    |  |
|-------|----------------------|-------------------|---------------------------|---------|------|--|
|       |                      | Select group      | Select                    |         |      |  |
|       | nctions Management ó | Cancel            | Select                    | Exe     | cute |  |
|       | punt name            |                   | Group 1                   | pecanic |      |  |
| < RAI |                      |                   |                           |         |      |  |
| RA    |                      | 81 1020 556       | 1 0000 3002 0343 8728 PLN |         |      |  |
| RA    |                      |                   | 1 0000 3202 0343 9221 AUD |         |      |  |
| RA    | CH.BIEŻĄCY04         |                   | 1 0000 3702 0343 9163 BGN |         |      |  |
| RAI   |                      |                   | 1 0000 3402 0343 9213 CAD |         |      |  |
|       |                      |                   |                           |         |      |  |

# Assignment of accounts to groups for Liquidity Management

In case of "Liquidity management" module, accounts form different contexts can be assigned to groups. Prior to that, parameter setting by Bank need to be handled. In order to assign accounts from another contexts to groups, choose the "Context name" box from "Accounts groups" section.

**IMPORTANT!** To be presented in "Liquidity management" module, account need to be assigned to at least one group connected to Liquidity management module. For specific information about assignment of accounts to groups, go to "Assignment of accounts to groups" chapter.

# Liquidity management

The "Liquidity management" module permits presentation of accounts from own context as well as from other contexts.

Above dependence can be used to configure authorisation access to selected account in "Liquidity management" module. For example, to exclude account from list, do not assign any account to indicated account.

It is especially relevant, considering the fact that every user, authorised to use "Liquidity management" module, will be able to preview accounts history. Preview of history in "Liquidity management" module, is independent of accounts authorisation patterns within the "Transactions" and "Accounts" modules.

Authorisation to "Liquidity management" module is located in service authorisation pattern.

### Access management

The ability to restrict access to iPKO biznes is not a mandatory configuration item, and an additional possibility at the Administrator setup step in the company.

In the iPKO biznes system, the Administrator of the Company or an employee of the Bank may indicate the IP addresses from which specific Context Users will be able to log in. In other words, for the context, it will not be able to log in from any IPs other than those provided by the configurator at the context parameterization stage, while it is possible to enter individual settings for the Users.

Additionally, in iPKO biznes, there is the possibility of restricting the availability of context for specific Users. Within this function it is possible to temporarily restrict access for Users, ie, access at certain times: from-to; on working days, Saturday, Sunday, public holidays.

Restricting access to iPKO biznes from specific IP addresses can be done in two ways:

1. Select "Access restrictions" -> "IP list with context access" -> iPKO biznes available from IP -> "No restrictions" "Change" button.

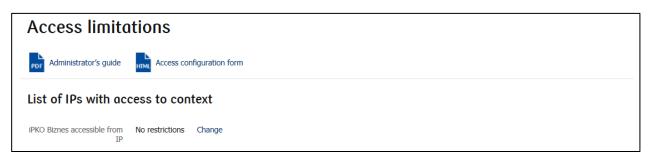

Next, "Modify access to iPKO biznes from selected IPs" will be displayed, where you will have two options "Restrict access to iPKO biznes", that is to say, "No restrictions" and "Restricted to indicated IPs". It is possible to indicate max. 10 IP addresses from which it will be possible to access / log into the iPKO biznes by the User. The change will affect all Users in the context.

| Modification<br>selected IPs |                                             | o iPKO Biznes from |
|------------------------------|---------------------------------------------|--------------------|
| PDF Administrator's guide    |                                             |                    |
| Limitation of access to iPKO |                                             |                    |
|                              | Without limits     Limited to specified IPs |                    |
| IP address                   | · · · ·                                     | )                  |
| IP address                   |                                             | Remove             |
| IP address                   |                                             | Remove             |
| IP address                   |                                             | Remove             |
| IP address                   |                                             | Remove             |
| IP address                   |                                             | Remove             |
| IP address                   |                                             | Remove             |
| IP address                   |                                             | Remove             |
| IP address                   | £. +. 5                                     | Remove             |
| IP address                   |                                             | Remove             |
| Back                         |                                             | Execute            |

- 2. select "Access restrictions" tile -> "User access". You can change the access for Users of the selected IP singly or in groups.
  - a. to select a single change of access from the IP address for the User, select a User from the User list.

| Gro | oup functions                   |                        |                 |                 |               |                               |                          |
|-----|---------------------------------|------------------------|-----------------|-----------------|---------------|-------------------------------|--------------------------|
| (0) | User<br>User ID                 | Hours of accessibility | Weekdays        | Public holidays | Access status | IP availability<br>Modify acc | Exactions<br>ess from IP |
|     | ADAM DEMO<br>1952214            | No restrictions        | No restrictions | No restrictions | Active        | Context default               | 1                        |
| 0   | ANNA DEMOWA<br>1952228          | No restrictions        | No restrictions | No restrictions | Active        | Context default               | 132 m                    |
| Ð   | HALINA TESTOWA<br>1952233       | No restrictions        | No restrictions | No restrictions | Active        | Context default               |                          |
| Ø   | KATARZYNA<br>TESTOWA<br>1952247 | No restrictions        | No restrictions | No restrictions | Active        | Context default               | 10 III                   |
|     | JAN TESTOWY<br>1952200          | No restrictions        | No restrictions | No restrictions | Active        | Context default               |                          |

Next deselect the "Change IP access" function with the selected User. The "Change User's IP address" screen will be displayed. It is possible to limit access to up to 10 IP addresses.

 Hotline (Monday to Friday 8:00 am -18:00 pm): CZ 800 022 676 option 1, PL +48 61 855 94 94, local charges shall apply.

 Version 1
 Page 57/76

b. to change access from the IP address to a group of Users, on the "User Access" screen select the selected Users, next select "Group Features" from the drop down list select "Change IP access:

| Gro      | up functions                    | <b>_</b>        |         |                 |                 |               |                 |           |
|----------|---------------------------------|-----------------|---------|-----------------|-----------------|---------------|-----------------|-----------|
| Mo       | dify term access                |                 |         |                 |                 |               |                 |           |
| Mo<br>5) | dify access from IP             | ccess           | ibility | Weekdays        | Public holidays | Access status | IP availability | Functions |
| ~        | ADAM DEMO<br>1952214            | No restrictions |         | No restrictions | No restrictions | Active        | Context default | <u></u>   |
| -        | ANNA DEMOWA<br>1952228          | No restrictions |         | No restrictions | No restrictions | Active        | Context default | 1         |
| ~        | HALINA TESTOWA<br>1952233       | No restrictions |         | No restrictions | No restrictions | Active        | Context default | 1         |
| -        | KATARZYNA<br>TESTOWA<br>1952247 | No restrictions |         | No restrictions | No restrictions | Active        | Context default | 1         |
|          | JAN TESTOWY<br>1952200          | No restrictions |         | No restrictions | No restrictions | Active        | Context default |           |

The "Group change access from User IPs" screen is displayed. Select indicate the radiobutton "Limited to indicated IP" and next type the appropriate IP addresses. You do not have to type the dots between the digits you type, the system adjusts the number of digits in the form itself. It is possible to enter max. 10 IP addresses for which the access to Users is to be restricted.

| Group modifie                    | Group modification of access from IP addresses |         |                                                             |  |  |  |  |
|----------------------------------|------------------------------------------------|---------|-------------------------------------------------------------|--|--|--|--|
| of users                         |                                                |         |                                                             |  |  |  |  |
| PDF Administrator's guide        |                                                |         |                                                             |  |  |  |  |
| Selected users                   |                                                |         |                                                             |  |  |  |  |
| Collapse list                    |                                                |         |                                                             |  |  |  |  |
| User                             |                                                | User ID | Administrator                                               |  |  |  |  |
| ADAM DEMO                        |                                                | 1952214 | No                                                          |  |  |  |  |
| ANNA DEMOWA                      |                                                | 1952228 | Affirmative, he/she cannot change his/her own authorisation |  |  |  |  |
| HALINA TESTOWA                   |                                                | 1952233 | No                                                          |  |  |  |  |
| KATARZYNA TESTOWA                |                                                | 1952247 | Affirmative, he/she can change his/her own authorisation    |  |  |  |  |
| JAN TESTOWY                      |                                                | 1952200 | No                                                          |  |  |  |  |
| Limitation of access to iPKO biz | Thes                                           |         |                                                             |  |  |  |  |
|                                  | ) Without limits                               |         |                                                             |  |  |  |  |
| ۲                                | Limited to specified IPs                       |         |                                                             |  |  |  |  |
| IP address                       | 111.111.111                                    |         |                                                             |  |  |  |  |
| IP address                       |                                                | Remove  |                                                             |  |  |  |  |
| IP address                       |                                                | Remove  |                                                             |  |  |  |  |
| IP address                       |                                                | Remove  |                                                             |  |  |  |  |
| IP address                       |                                                | Remove  |                                                             |  |  |  |  |
| A                                | Add another                                    |         |                                                             |  |  |  |  |
| Back                             |                                                |         | Execute                                                     |  |  |  |  |

 Hotline (Monday to Friday 8:00 am -18:00 pm): CZ 800 022 676 option 1, PL +48 61 855 94 94, local charges shall apply.

 Version 1
 Page 58/76

The customers who plan to pass the parameterization of the iPKO biznes system to the Bank may print out "Application for access to iPKO biznes by the Bank - access restrictions" in the iPKO biznes.

### Access management within a specified time frame

In the iPKO biznes system, a feature has been introduced to limit the availability of context for specific Users. As part of this change, it is possible to temporarily restrict access for Users, that is to say, access at certain times: from-to; on working days, Saturday, Sunday, public holidays. To this end, you need to select "Change" for a particular User.

Next, a table will appear on the screen to determine the specific restrictions for this User.

| Administrator's guide |                                                                                                    |
|-----------------------|----------------------------------------------------------------------------------------------------|
| User                  | ADAM DEMO                                                                                                    |
| User ID               | 1952214                                                                                                    |
| Administrator         | No                                                                                                    |
| Access hours          | No limitations      From / to (hours) from 00 : 00 to 23 : 59                                                                                                    |
| Business days         | No restrictions                                                                                                    |
| Saturday              | No restrictions                                                                                                    |
| Sunday                | No restrictions                                                                                                    |
| Public holidays       | No restrictions                                                                                                    |
| Access status         | Active O Blocked until further notice O Locked until from      to     The second second |

Setting specific iPKO biznes availability for several Users can be done under "Change for a group".

| Gro             | oup functions                   | <b>•</b>        |                 |                 |               |                 |           |
|-----------------|---------------------------------|-----------------|-----------------|-----------------|---------------|-----------------|-----------|
| Мо              | dify term access                |                 |                 |                 |               |                 |           |
| <b>Мо</b><br>5) | dify access from IP             | ccessibility    | Weekdays        | Public holidays | Access status | IP availability | Functions |
| ~               | ADAM DEMO<br>1952214            | No restrictions | No restrictions | No restrictions | Active        | Context default |           |
| ~               | ANNA DEMOWA<br>1952228          | No restrictions | No restrictions | No restrictions | Active        | Context default | ()<br>()  |
| ~               | HALINA TESTOWA<br>1952233       | No restrictions | No restrictions | No restrictions | Active        | Context default |           |
| ~               | KATARZYNA<br>TESTOWA<br>1952247 | No restrictions | No restrictions | No restrictions | Active        | Context default |           |
| ~               | JAN TESTOWY<br>1952200          | No restrictions | No restrictions | No restrictions | Active        | Context default | (†        |

| Group modification of term acceess for users |                                                                   |                            |                 |                 |               |  |  |  |  |
|----------------------------------------------|-------------------------------------------------------------------|----------------------------|-----------------|-----------------|---------------|--|--|--|--|
| PDF Administrator's guide                    | PDF Administrator's guide                                         |                            |                 |                 |               |  |  |  |  |
| Selected users 5                             |                                                                   |                            |                 |                 |               |  |  |  |  |
| Collapse list                                |                                                                   |                            |                 |                 |               |  |  |  |  |
| User name<br>User ID                         | Administrator                                                     | Hours of accessibility     | Weekdays        | Public holidays | Access status |  |  |  |  |
| ADAM DEMO<br>1952214                         | No                                                                | No restrictions            | No restrictions | No restrictions | Active        |  |  |  |  |
| ANNA DEMOWA<br>1952228                       | Affirmative, he/she<br>cannot change his/her<br>own authorisation | No restrictions            | No restrictions | No restrictions | Active        |  |  |  |  |
| HALINA TESTOWA<br>1952233                    | No                                                                | No restrictions            | No restrictions | No restrictions | Active        |  |  |  |  |
| KATARZYNA TESTOWA<br>1952247                 | Affirmative, he/she can<br>change his/her own<br>authorisation    | No restrictions            | No restrictions | No restrictions | Active        |  |  |  |  |
| JAN TESTOWY<br>1952200                       | No                                                                | No restrictions            | No restrictions | No restrictions | Active        |  |  |  |  |
| Access hours                                 | No limitations     Fron                                           | n / to (hours) from 00     | : 00 to         | 23 : 59         |               |  |  |  |  |
|                                              |                                                                   |                            | • : 00 • to     | 23 • : 59 •     |               |  |  |  |  |
| Business days                                | No restrictions                                                   | ·                          |                 |                 |               |  |  |  |  |
| Saturday                                     | No restrictions                                                   | <b>•</b>                   |                 |                 |               |  |  |  |  |
| Sunday                                       | No restrictions                                                   | -                          |                 |                 |               |  |  |  |  |
| Public holidays                              | No restrictions                                                   | -                          |                 |                 |               |  |  |  |  |
| Access status                                | Active      Blocked unt                                           | il further notice O Locked | until from      | 🖬 to            | 191           |  |  |  |  |
| Back                                         |                                                                   |                            |                 |                 | Execute       |  |  |  |  |

# Data Import Wizard

The Data Import Wizard is a feature that allows administrators to define input formats in a context. Defined formats will be available to Users on the import site, in the drop-down field, where the format of the imported file is indicated.

The wizard allows you to define the following formats:

- $\cdot\,$  domestic transfer,
- · foreign transfer,
- · domestic counterparty,
- · foreign counterparty.

# **Basic information**

| 1. | The wizard allows you to handle files that contain data in a single row on a single data record.                                                                                                    |
|----|----------------------------------------------------------------------------------------------------|
| 2. | Support for fixed-point and floating-point files.                                                                                                    |
| 3. | It is possible to define any number of formats.                                                                                                    |
| 4. | <b>NOTE!</b> Publishing at least one format will disable the Detect automatically in context (on the "Import from file" site).                                                                                                    |
| 5. | The wizard allows you to handle text files as well as saved as * .xls (an Excel workbook).                                                                                                    |
| 6. | Transactions imported in the format defined on the basis of the template of foreign transfer,<br>ordered within PKO Bank Polski or transfers in PLN into national accounts will be transferred to a<br>separate package with domestic transfers |
| 7. | Character set allowed in the file: a b c d e f g h i j k l m n o p q r s t u v w x y z ą ć ę ł ń ó ś ż ź AB C<br>D E F G H I J K L M N O P Q R S T U V W X Y Z Ą Ć Ę Ł Ń Ó Ś Ż Ź O 1 2 3 4 5 6 7 8 9 /<br>- ? : ( ) . , ' + { } CR LF Space     |

# Transactional limits

Transactional limits specify maximum amount, to which individual users can execute transfers in determined period.

Fundamental assumptions:

- · Acceptable periods: daily, weekly, monthly,
- · Currency of limits: according to account currency,
- · Limits are connected to account and user,
- Amount is drawn on limit at the moment of putting a signature. Limit is charged from the moment of first transaction authorization until the termination of limit's period – daily until the end of the day, weekly until the end of Sunday, monthly until the of month's last day. Moving back to editing or cancellation of transaction withdraw limit's utilization.

### Transactional limits activation

In order to activate transactional limits, Administrator should choose "Transactional limits" tile.

|      |                          |                      | Company r                | ame: BARCELONA 2.0      |                                                                   |                         | LOG OUT                                                          |
|------|--------------------------|----------------------|--------------------------|-------------------------|-------------------------------------------------------------------|-------------------------|------------------------------------------------------------------|
| iP   | KO biznes                |                      | Barcelona                |                         | -                                                                 |                         |                                                                  |
|      |                          |                      | User name<br>User ID: 19 | : SYLWIA SOWA<br>951128 |                                                                   | Messages<br>Time remain | 268 Settings Administration<br>sing to session time-out: 19:50 ① |
| ŝ    | Transactions             | Accounts             | Cards                    | Loans and deposits      | Cash Analysis                                                     |                         | EN 💌                                                             |
| Admi | nistration / Transaction | al limits            |                          |                         |                                                                   | Collapse                | <ul> <li>My short-cuts •</li> </ul>                              |
|      | ntext<br>rameters        | Accounts             |                          | Users                   | Services                                                          | Access restrictions     | New 👻                                                            |
| W    | nitelists                | Transactic<br>limits | onal                     | File formats            |                                                                   |                         |                                                                  |
| _    | ansaction(               | al limit             | S                        |                         |                                                                   |                         |                                                                  |
| (0)  | User                     |                      |                          | Identifier              | Administrator                                                     | Signature class         | Functions                                                        |
|      | PIOTR BŁĄD               |                      |                          | 1951114                 | Affirmative, he/she can<br>change his/her own<br>authorisation    | None                    |                                                                  |
|      | JOHNY BRAVO              |                      |                          | 1951171                 | Affirmative, he/she can<br>change his/her own<br>authorisation    | A (ID 225719)           | 0 24                                                             |
|      | DJANGO DJANGO            |                      |                          | 71999760 (1951850)      | Affirmative, he/she cannot<br>change his/her own<br>authorisation | A (ID 225719)           | 0                                                                |
|      | ewa ewańska              |                      |                          | 61429633 (1952007)      | Affirmative, he/she can<br>change his/her own<br>authorisation    | Dyrektor (ID 225270)    | 0                                                                |

 Hotline (Monday to Friday 8:00 am -18:00 pm): CZ 800 022 676 option 1, PL +48 61 855 94 94, local charges shall apply.

 Version 1
 Page 62/76

# Change of user limits

In the "Change of user limits" screen, limits for every account need to be defined separately. Limit's currency is PLN, therefore foreign and exchange transactions are using current exchange rate. Mentioned list presents only authorized accounts.

| Change of use                   | r limits                                |                                                           |                           |                            |  |  |  |  |  |
|---------------------------------|-----------------------------------------|-----------------------------------------------------------|---------------------------|----------------------------|--|--|--|--|--|
| Administrator's guide           |                                         |                                                           |                           |                            |  |  |  |  |  |
| User ID 19<br>Administrator Aff |                                         |                                                           |                           |                            |  |  |  |  |  |
| Account name                    | Account number                          | Daily (until 23:59)                                       | Weekly (until 2017-09-17) | Monthly (until 2017-09-30) |  |  |  |  |  |
| /-?:().,'+{} =                  | 85 1020 5561 0000 3902 0343<br>9379 USD | 6 001,00<br>Remaining: 6 001,00 PLN<br>Utilised: 0,00 PLN |                           |                            |  |  |  |  |  |
| A                               | 67 1020 5561 0000 3202 0344<br>3538 JPY | 6 001,00<br>Remaining: 6 001,00 PLN<br>Utilised: 0,00 PLN |                           |                            |  |  |  |  |  |
| ĄŚĄDe                           | 52 1020 5561 0000 3302 0343<br>1731 PLN | 6 001,00<br>Remaining: 6 001,00 PLN<br>Utilised: 0,00 PLN |                           |                            |  |  |  |  |  |
|                                 |                                         |                                                           |                           | Execute                    |  |  |  |  |  |
|                                 |                                         |                                                           |                           | Execute                    |  |  |  |  |  |

| _   | Transactional limits Group functions |            |                                                                |                                      |           |  |  |  |
|-----|--------------------------------------|------------|----------------------------------------------------------------|--------------------------------------|-----------|--|--|--|
| (0) | User                                 | Identifier | Administrator                                                  | Signature class                      | Functions |  |  |  |
|     | PIOTR BŁĄD                           | 1951114    | No                                                             | ASAASDZZXX (ID 227315)               | 0         |  |  |  |
|     | SYLWIA BUK                           | 1950360    | Affirmative, he/she can<br>change his/her own<br>authorisation | KIEROWNIK ZAMIESZANIA<br>(ID 228655) | 0 *       |  |  |  |
|     | SERAFIN CIŻLA                        | 1509060    | Affirmative, he/she can<br>change his/her own<br>authorisation | BARDZO NOWA KLASA (ID<br>222960)     |           |  |  |  |

# Group modification of limits

POF Administrator's guide

### List of users

| User             | Identifier | Administrator                                                  | Signature class                   |
|------------------|------------|----------------------------------------------------------------|-----------------------------------|
| PIOTR BŁĄD       | 1951114    | No                                                             | ASAASDZZXX (ID 227315)            |
| SYLWIA BUK       | 1950360    | Affirmative, he/she can change his/her<br>own authorisation    | KIEROWNIK ZAMIESZANIA (ID 228655) |
| SERAFIN CIŻLA    | 1509060    | Affirmative, he/she can change his/her<br>own authorisation    | BARDZO NOWA KLASA (ID 222960)     |
| MICHAŁ FRONTCZAK | 1951100    | Affirmative, he/she cannot change<br>his/her own authorisation | KlasaGS (ID 223131)               |
| MAGDA IPKOBIZNES | 1950085    | Affirmative, he/she can change his/her own authorisation       | Ekstraklasa (ID 222038)           |

#### Accounts selection

| (0)     | Account name     |                           | Account number        |                            |         |
|---------|------------------|---------------------------|-----------------------|----------------------------|---------|
|         | A                |                           | 67 1020 5561 0000 320 | 2 0344 3538 JPY            |         |
|         | ĄŚĄDe            |                           | 52 1020 5561 0000 330 | 2 0343 1731 PLN            |         |
|         | RACHUNEK BIEŻĄCY |                           | 84 1020 5561 0000 310 | 2 0343 8819 PLN            |         |
|         | RACHUNEK BIEŻĄCY |                           | 89 1020 5561 0000 310 | 2 0360 5375 EUR            |         |
|         | RACHUNEK BIEŻĄCY |                           | 64 1020 5561 0000 310 | 2 0343 8694 PLN            |         |
|         | RACHUNEK BIEŻĄCY |                           | 84 1020 5561 0000 340 | 2 0343 8769 EUR            |         |
|         | RACHUNEK BIEŻĄCY |                           | 31 1020 5561 0000 390 | 2 0343 8702 EUR            |         |
|         | RACHUNEK BIEŻĄCY |                           | 38 1020 5561 0000 370 | 2 0343 9353 USD            |         |
|         | ć                |                           | 80 1020 5561 0000 320 | 2 0344 3595 AUD            |         |
|         | d                |                           | 23 1020 5561 0000 310 | 2 0344 3603 CAD            |         |
|         | e                |                           | 66 1020 5561 0000 370 | 2 0343 1962 CHF            |         |
|         | f                |                           | 08 1020 5561 0000 370 | 2 0343 1939 EUR            |         |
|         | /-?:().,'+{} =   |                           | 85 1020 5561 0000 390 | 2 0343 9379 USD            |         |
|         | beeee            |                           | 94 1020 5561 0000 370 | 2 0343 1749 PLN            |         |
|         | C                |                           | 41 1020 5561 0000 350 | 2 0359 6343 PLN            |         |
|         | Ę                |                           | 62 1020 5561 0000 310 | 2 0343 8827 EUR            |         |
|         | ę                |                           | 70 1020 5561 0000 360 | 2 0344 3579 GBP            |         |
| Def     | ining of limit   |                           |                       |                            |         |
| Daily ( | (until 23:59)    | Weekly (until 2017-09-17) |                       | Monthly (until 2017-09-30) |         |
|         |                  |                           |                       |                            |         |
|         |                  |                           |                       |                            |         |
| Back    |                  |                           |                       |                            | Execute |

 Hotline (Monday to Friday 8:00 am -18:00 pm): CZ 800 022 676 option 1, PL +48 61 855 94 94, local charges shall apply.

 Version 1
 Page 64/76

# User limits details

To verify final user's utilization limit status, use the "Details" function.

| PIOTR BŁĄD                                                      | 1951114                                 |                    | No                                                     |                 | ASAASDZZXX (ID 22 | 27315)     | 0 X              |
|-----------------------------------------------------------------|-----------------------------------------|--------------------|--------------------------------------------------------|-----------------|-------------------|------------|------------------|
| User limits User a PIOTR BŁĄD User ID 61286567 Administrator No |                                         |                    |                                                        |                 |                   |            |                  |
| Account name                                                    | Account number                          | Daily (until 23:59 | 9)                                                     | Weekly (until 2 | 017-09-17)        | Monthly (u | ntil 2017-09-30) |
| /-?:().,'+{} =                                                  | 85 1020 5561 0000 3902 0343<br>9379 USD |                    | 6 001,00 PLN<br>ng: 6 001,00 PLN<br>Jtilised: 0,00 PLN |                 | No limit defined  |            | No limit defined |
| A                                                               | 67 1020 5561 0000 3202 0344<br>3538 JPY |                    | 6 001,00 PLN<br>ng: 6 001,00 PLN<br>Jtilised: 0,00 PLN |                 | No limit defined  |            | No limit defined |
| ĄŚĄDe                                                           | 52 1020 5561 0000 3302 0343<br>1731 PLN |                    | 500,00 PLN<br>ning: 500,00 PLN<br>Jtilised: 0,00 PLN   |                 | No limit defined  |            | No limit defined |
| beeee                                                           | 94 1020 5561 0000 3702 0343<br>1749 PLN |                    | 6 001,00 PLN<br>ng: 6 001,00 PLN<br>Jtilised: 0,00 PLN |                 | No limit defined  |            | No limit defined |
| с                                                               | 41 1020 5561 0000 3502 0359<br>6343 PLN |                    | 6 001,00 PLN<br>ng: 6 001,00 PLN<br>Jtilised: 0,00 PLN |                 | No limit defined  |            | No limit defined |
| ć                                                               | 80 1020 5561 0000 3202 0344<br>3595 AUD |                    | 6 001,00 PLN<br>ng: 6 001,00 PLN<br>Jtilised: 0,00 PLN |                 | No limit defined  |            | No limit defined |
| d                                                               | 23 1020 5561 0000 3102 0344<br>3603 CAD |                    | 6 001,00 PLN<br>ng: 6 001,00 PLN<br>Jtilised: 0,00 PLN |                 | No limit defined  |            | No limit defined |

### Drawn on limit

In case of being drawn on limit, during next transaction authorization attempt, appropriate message will show up and transaction authorization will not be available.

# Whitelists counterparties

The "Whitelists counterparties" module permits defining list of counterparties with capability of making transfers to accounts, that are not whitelisted.

Fundamental assumptions:

- Depending on configuration, whitelists can be defined through iPKO biznes or the Bank (via administrator)

- after giving certain instructions.
- Whitelists can be imported from the file.
- There are two types of whitelists: domestic and foreign.
- After defining, whitelist will be assigned to account.

- Assigning account to whitelist will cause the verification process of presence of account number on the "Accounts selection" list, during every creation, signing and sending of transaction. In case of negative verification, service will prevent transaction's realization.

# Creation of whitelist

In order to create whitelist, choose "New" tile, and then "New whitelist" or "Import from file" from drop down list. Administrator choose "New list", and then "New whitelist" screen appears.

| Context<br>parameters | Accounts                | Users        | Services | Access restrictions | New -                |
|-----------------------|-------------------------|--------------|----------|---------------------|----------------------|
| Whitelists            | Transactional<br>limits | File formats |          |                     |                      |
| Whitelists counterpo  | arties Campliation,     | o∏accoUnts   |          |                     |                      |
| Whitelists            | s counterparti          | es           | Туре     |                     | Functions            |
| 1522                  | nowalista               |              | Domestic |                     |                      |
| 1325                  | import 2                |              | Foreign  |                     |                      |
| 1324                  | import                  |              | Domestic |                     | @ / x  x             |
| 1323                  | Regresja 002            |              | Foreign  |                     | 0/24>                |
| 1322                  | Regresja 001            |              | Domestic |                     | @  <b>/</b>   \$  \$ |
| 1047                  | 16mj                    |              | Domestic |                     | 0/2                  |
| 1046                  | MJimportzagr            |              | Foreign  |                     |                      |
|                       | MJimport                |              | Domestic |                     | 0 / 2 >              |
| 1045                  | Poinpore                |              | Foreign  |                     |                      |
| 1045                  | MJzagraniczna           |              | Foreign  |                     | 0 1 1 1 1            |

In case of creating new whitelist counterparties, edited screen with "Name" and "Type" fields will be presented. Right here, "Name", "Account" and "Counterparty name" fields should be filled, and also type of whitelist (domestic/foreign) should be selected from drop down list.

| Name            |             | *                 |  |
|-----------------|-------------|-------------------|--|
| Туре            | Domestic    | *                 |  |
| unterparty acco | unts        |                   |  |
| Account         |             | Counterparty name |  |
| Account         |             | Counterparty name |  |
| Account         |             | Counterparty name |  |
| Account         | [           | Counterparty name |  |
| Account         |             | Counterparty name |  |
| Ассоилт         |             | Counterparty name |  |
| Account         |             | Counterparty name |  |
| Account         | [           | Counterparty name |  |
| Account         |             | Counterparty name |  |
| Account         | [           | Counterparty name |  |
|                 | Add another |                   |  |

Creation of whitelist requires confirmation with code form token.

| To import a white list, select its type, give it a name and specify the file location. Then the selected file will be uploaded to the bank server where it will be reviewed and if it is correct, the white list will be created. Then the white list is to be mapped to the selected accounts. |                      |        |  |  |
|----------------------------------------------------------------------------------------------------|----------------------|--------|--|--|
| Import from                                                                                                    | file                 |        |  |  |
| Name                                                                                                    | *                    |        |  |  |
| Туре                                                                                                    | Domestic *           |        |  |  |
| Code page                                                                                                    | Detect automatically |        |  |  |
| Select file                                                                                                    | Select file *        |        |  |  |
|                                                                                                    |                      | Import |  |  |

In order to import whitelist from file, choose whitelist type (domestic/foreign) from drop down list, fill in the "Name" field, and select file's localization. Then, selected file will be sent into Bank servers where it's content will be analyzed. After positive verification, whitelist will be created. Later, created whitelist need to be assigned to accounts.

# Assignment of created whitelist to accounts

Created whitelists counterparties should be assigned to accounts. Assignment is handled through "Whitelists" tile>"Whitelist counterparties", and then choose "Assign" function.

| Whitelists counterparti | es Compilation of accounts |          |           |
|-------------------------|----------------------------|----------|-----------|
| Whitelists of           | counterparties             |          |           |
| Identifier              | Name                       | Туре     | Functions |
| 1522                    | nowalista                  | Domestic |           |
| 1325                    | import 2                   | Foreign  |           |
| 1324                    | import                     | Domestic |           |
| 1323                    | Regresja 002               | Foreign  | © M××     |

"Assign" button will present "Assignment of whitelist" screen with "Account selection" list. Assignment of whitelist requires confirmation with code form token.

| As   | Assignment of whitelist                                                 |                                      |  |  |  |  |
|------|-------------------------------------------------------------------------|--------------------------------------|--|--|--|--|
| Acc  | Name nowalista<br>Type Domestic<br>Identifier 1522                      |                                      |  |  |  |  |
| (0)  | Account name                                                            | Account                              |  |  |  |  |
|      | RACH.BIEŻĄCY01                                                          | 66 1020 5561 0000 3502 0343 3224 PLN |  |  |  |  |
|      | RACH.BIEŻĄCY02                                                          | 81 1020 5561 0000 3002 0343 8728 PLN |  |  |  |  |
|      | RACH.BIEŻĄCY19                                                          | 38 1020 5561 0000 3402 0343 9403 SEK |  |  |  |  |
|      | RACH.BIEŻĄCY18                                                          | 95 1020 5561 0000 3202 0343 9445 RUB |  |  |  |  |
|      | RACH.BIEŻĄCY19                                                          | 38 1020 5561 0000 3402 0343 9403 SEK |  |  |  |  |
|      | RACH.BIEŻĄCY20                                                          | 30 1020 5561 0000 3502 0343 9304 TRY |  |  |  |  |
|      | RACH.BIEŻĄCY21                                                          | 29 1020 5561 0000 3102 0343 9130 USD |  |  |  |  |
|      | RACH.BIEŻĄCY22                                                          | 87 1020 5561 0000 3302 0343 9346 USD |  |  |  |  |
|      | RACH.BIEŻĄCY24 (KR.ODN)                                                 | 44 1020 5561 0000 3902 0359 6384 PLN |  |  |  |  |
|      | RACHUNEK BIEŻĄCY                                                        | 11 1020 5561 0000 3802 0363 0589 PLN |  |  |  |  |
|      | RACHUNEK BIEŻĄCY                                                        | 13 1020 5561 0000 3902 0357 3565 PLN |  |  |  |  |
|      | Interparty accounts<br>pand the list, use the "Expand section" function | Expand section 👻                     |  |  |  |  |
| Back |                                                                         | Execute                              |  |  |  |  |

| Assignment                                         | of whitelist - con | firmatio       | n                   |    |                      |                  |
|----------------------------------------------------|--------------------|----------------|---------------------|----|----------------------|------------------|
| Name                                               | nowalista          |                |                     |    |                      |                  |
| Туре                                               | Domestic           |                |                     |    |                      |                  |
| Identifier                                         | 1522               |                |                     |    |                      |                  |
| Accounts selection                                 |                    |                |                     |    |                      |                  |
| No whitelisted accounts from                       | a context          |                |                     |    |                      |                  |
| Counterparty acco<br>To expand the list, use the " |                    |                | (A <sup>e</sup>     |    |                      | Expand section + |
|                                                    |                    | Security image | 11.09.2017 14:25:18 | 22 | Type code from token | *                |
| * mandatory field                                  |                    |                |                     |    |                      |                  |
|                                                    |                    |                |                     |    |                      |                  |
| Back                                               |                    |                |                     |    |                      | Sign             |

Likewise, whitelist assignment with accounts can be cancelled with the "Assign" function. Just leave all the checkboxes unfilled, and then confirm operation with code from token.

**IMPORTANT!** Account can only have one assigned domestic or foreign whitelist.

**ATTENTION!** No assignment between whitelist and account means, that from main page, transfer can be proceeded to any beneficiary account.

### Compilation of whitelisted accounts

In order to get preview of whitelists assigned to certain accounts choose "Whitelists" tile and then "Compilation of accounts" tab. List of accounts with their classification (domestic/foreign) will be presented.

| Whitelists counterparties Compilation of accounts |                                      |               |                    |  |  |
|---------------------------------------------------|--------------------------------------|---------------|--------------------|--|--|
| Compilation of accounts                           |                                      |               |                    |  |  |
| Account name                                      | Account                              | Domestic list | International list |  |  |
| RACH.BIEŻĄCY01                                    | 66 1020 5561 0000 3502 0343 3224 PLN | None          | Regresja 002       |  |  |
| RACH.BIEŻĄCY02                                    | 81 1020 5561 0000 3002 0343 8728 PLN | Regresja 001  | Regresja 002       |  |  |
| RACH.BIEŻĄCY03                                    | 32 1020 5561 0000 3202 0343 9221 AUD | Regresja 001  | Regresja 002       |  |  |
| RACH.BIEŻĄCY04                                    | 27 1020 5561 0000 3702 0343 9163 BGN | Regresja 001  | Regresja 002       |  |  |
| RACH.BIEŻĄCY05                                    | 27 1020 5561 0000 3402 0343 9213 CAD | Regresja 001  | Regresja 002       |  |  |
| RACH.BIEŻĄCY06                                    | 22 1020 5561 0000 3902 0343 9155 CHF | None          | None               |  |  |
| RACH.BIEŻĄCY07                                    | 79 1020 5561 0000 3702 0343 9197 CNY | None          | None               |  |  |
| RACH.BIEŻĄCY08                                    | 82 1020 5561 0000 3802 0343 9288 CZK | None          | None               |  |  |
| RACH.BIEŻĄCY09                                    | 30 1020 5561 0000 3802 0343 9254 DKK | None          | None               |  |  |

### Change of whitelist

Modification of whitelist content (name and account of counterparty) is available from "Change" function, located next to every account from "Whitelist counterparties" list.

| Change of w                  | /hitelist                    |                   |             |              |
|------------------------------|------------------------------|-------------------|-------------|--------------|
| Name                         | MJwlasne                     |                   |             |              |
| Туре                         | Domestic                     |                   |             |              |
| Identifier                   | 1042                         |                   |             |              |
| Counterparty acco            | unts                         |                   |             |              |
| Account                      | PL66102055610000350203433224 | Counterparty name | Rachunek 01 |              |
| Account                      | 81102055610000300203438728   | Counterparty name | Rachunek 02 |              |
| Account                      | 32102055610000320203439221   | Counterparty name | Rachunek 03 |              |
| Account                      | 27102055610000370203439163   | Counterparty name | Rachunek 04 |              |
| Account                      | 27102055610000340203439213   | Counterparty name | Rachunek 05 |              |
|                              | Add another                  |                   |             |              |
| Whitelisted accoun           | ts from context              |                   | Collaps     | se section 🔺 |
| No whitelisted accounts fron | n context                    |                   |             |              |
| Back                         |                              |                   |             | Execute      |

Presented screen is editable, and permits making changes in already existing counterparties accounts, or creating new counterparties with "Add another" button. To confirm changes, code from token is required.

 Hotline (Monday to Friday 8:00 am -18:00 pm): CZ 800 022 676 option 1, PL +48 61 855 94 94, local charges shall apply.

 Version 1
 Page 71/76

IMPORTANT! Change of whitelist will affect every whitelisted account.

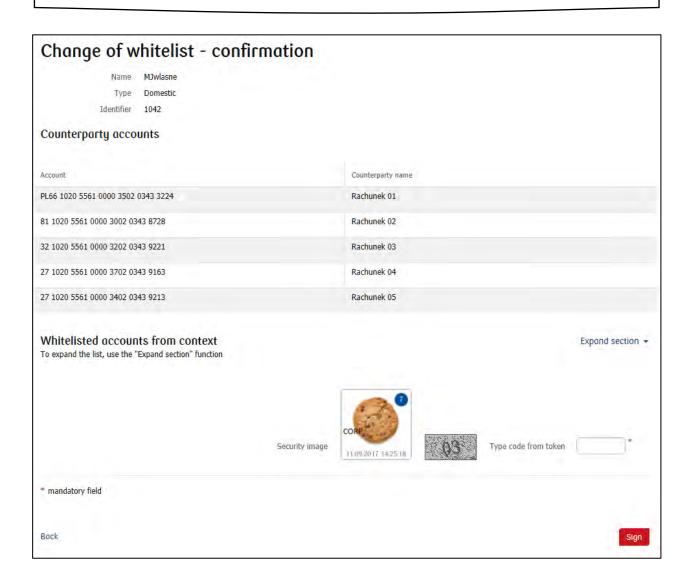

### Whitelist removal

Whitelist can be removed with "Remove" tab, located right to whitelist record. Whitelist removal requires confirmation with code from token.

| Whitelists counterpar     | rties Compilation of occounts |          |           |  |  |
|---------------------------|-------------------------------|----------|-----------|--|--|
| Whitelists counterparties |                               |          |           |  |  |
| Identifier                | Name                          | Туре     | Functions |  |  |
| 1522                      | nowalista                     | Domestic |           |  |  |
| 1325                      | import 2                      | Foreign  |           |  |  |
| 1324                      | import                        | Domestic |           |  |  |
|                           |                               |          |           |  |  |

 Hotline (Monday to Friday 8:00 am -18:00 pm): CZ 800 022 676 option 1, PL +48 61 855 94 94, local charges shall apply.

 Version 1
 Page 72/76

| Note: the removal of the white list means t<br>the predefined list of payees. It will be pos |                |                        |      |                      |                  |
|----------------------------------------------------------------------------------------------|----------------|------------------------|------|----------------------|------------------|
| Removal of whitelist                                                                         |                |                        |      |                      |                  |
| Name nowalista                                                                               |                |                        |      |                      |                  |
| Type Domestic                                                                                |                |                        |      |                      |                  |
| Identifier 1522                                                                              |                |                        |      |                      |                  |
| Counterparty accounts                                                                        |                |                        |      |                      |                  |
| Account                                                                                      |                | Counterparty name      |      |                      |                  |
| Whitelisted accounts from context<br>To expand the list, use the "Expand section" function   |                |                        |      |                      | Expand section 👻 |
|                                                                                              | Security image | CORE 11.092017 1425-18 | . 4T | Type code from token |                  |
| * mandatory field                                                                            |                |                        |      |                      |                  |
| Bock                                                                                         |                |                        |      |                      | Execute          |

**IMPORTANT!** Removal of whitelist means, that all the restrictions regarding making transfers from accounts will be cancelled. From that moment, transfers can be made to every account.

# Parameterization of iPKO biznes by the Bank

At the request of the Client, the Bank may take over the functions of administering the User rights and parameters of the iPKO biznes system, including the first parameterization of the system.

# Security

### Web browser and passwords

When executing transactions in iPKO biznes, it is recommended to use the latest versions of browsers: Firefox (Extended Support Release (ESR)), Microsoft Internet Explorer (version 8.0 or later). In addition, it is recommended that you disable the Save Forms feature in your web browser.

Do not under any circumstances share customer password and number with third parties, or provide them to unencrypted sites. Repeatedly entering the password three times causes a service block.

All operations after logging on to https://www.ipkobiznes.cz are default-secured by TLS (Transport Layer Security) version 1.2. TLS 1.0 is also acceptable.

# Secure login (website address and certificate)

Prior to logging on to the iPKO biznes website, make sure that the connection that the User is using is encrypted. The site address in the browser window should look like this: https://www.ipkobiznes.cz

The login site is secured with an Extended Validation certificate, so the address bar can be highlighted in green (Internet Explorer 8.0+) and the name of the website operator (PKO Bank Polski SA) is also displayed. Next to the web address there should be the icon of the encrypted connection - most often presented in the form of a padlock (in older versions of the browser, the icon may be presented at the bottom of the screen). To verify the certificate's status, click on the icon and verify the following data:

Site hosted by: PKO Bank Polski SA, Warsaw, Mazowieckie, PL.

Next, verify the value entered in the "Thumbprint" field. To this end:

In Internet Explorer 8 and 9, after clicking the Encrypted Encryption icon, select "View Certificates", select the "Details" tab, and next find the "Thumbprint" field at the bottom of the drop down list.

In the Firefox browser, after clicking the "Encrypted connection" icon, select "More information", select the "Security" tab, next select the "View certificate" option. In the "Thumbprints" section, find the "SHA1 Thumbprint" field.

The appropriate field value SHA 1 for https://www.ipkobiznes.cz is (upper and lower case admitted):

bc d5 c2 3e 49 2e a0 e0 45 07 5d 5d 14 ea 51 b5 06 bc d2 66

### Anti-virus and mail security

Using the Web may involve the risk of installing viruses, Trojan horses, or spyware on your computer. To avoid such a threat and make using e-banking safer you should know how to best protect yourself.

Anti-virus software - There are many tools for fighting viruses that ensure the safe use of Internet resources. PKO Bank Polski recommends that all its clients install and use anti-virus software. There are many very good paid software products that secure your computer. You can also use free software provided on the network or attached to the computer press, which also well fulfil their function.

# **Firewall protection**

Firewall - a firewall protection, another very effective tool to protect against computer viruses. This is hardware with software or software that blocks unauthorized access to a secure computer network, computer, or server. Sometimes it also facilitates controlling outgoing connections from your computer, which makes it easy to detect and counter Trojan programs or spyware.

## Mail security

Keep it in mind that by opening emails from unknown senders the User is vulnerable to infecting its computer with viruses. To prevent this from happening, an antivirus scanner should be used that checks every incoming email for viruses or trojans. All open files and client sites are also checked. This way helps prevent phishing that substitutes a "fake" - a fake site to the original site, and as a result, it helps block sensitive information such as logins, passwords, PINs.

### Prevention

To make the most out of the network security, it's important to follow some important rules:

There are new viruses constantly appearing on the web, so frequent updates of anti-virus software should be made.

Never turn off anti-virus programs while working on the Internet.

Each file that the User downloads to its computer's disk should be checked before opening for viruses infection.

Both the operating system software and web browsers should be frequently updated, as recommended and recommended by the vendors.

# Support for iPKO biznes Users

iPKO biznes Phone Service for Corporations and Local Government

- · 800 022 676
- number for Czech calls
- · +48 (61) 855 94 94 \*
- number for domestic calls
- \* Charge according to the operator's tariff, the telephone service is open Monday to Friday from 8:00 am -18:00 pm

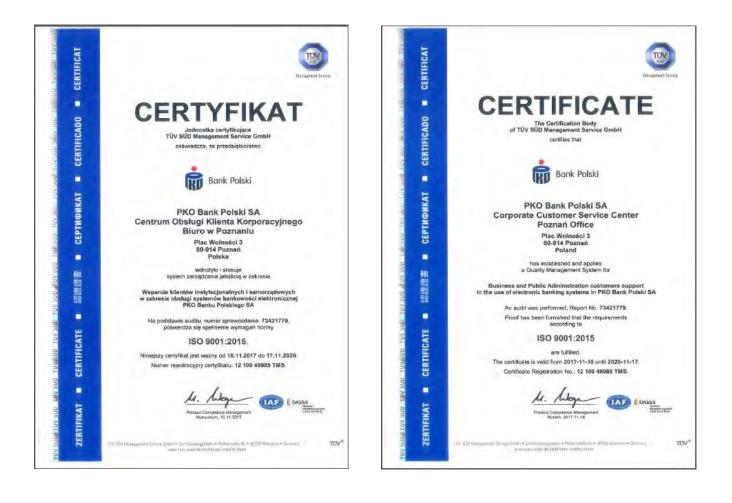